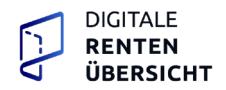

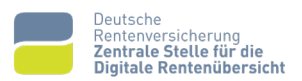

## **Zentrale Stelle für die Digitale Rentenübersicht**

# Kommunikationshandbuch Technische Grundlagen

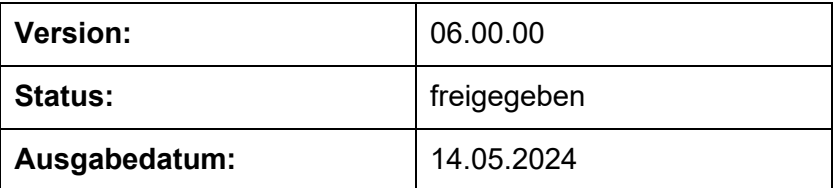

## <span id="page-1-0"></span>**0 Allgemeines**

#### <span id="page-1-1"></span> $0.1$ **Änderungsübersicht zur Vorgängerversion**

Vollständige Änderungshistorie siehe Kapitel [13](#page-65-0) [Änderungsübersicht](#page-65-0)

[Änderungsübersicht](#page-64-0)

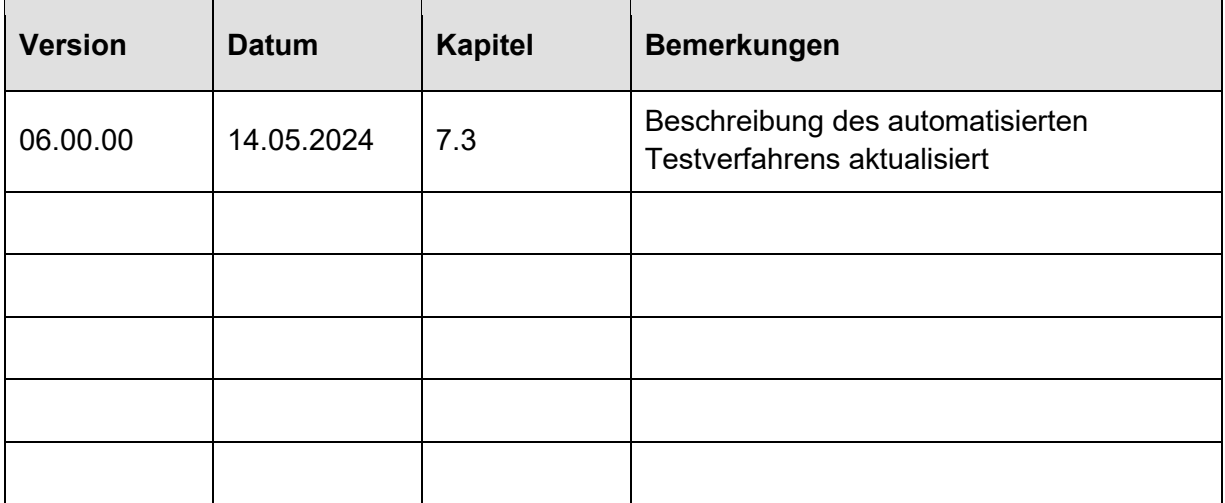

<span id="page-1-2"></span>Tabelle 1: Änderungsübersicht zur Vorgängerversion

#### <span id="page-2-0"></span> $0.2$ Inhaltsverzeichnis

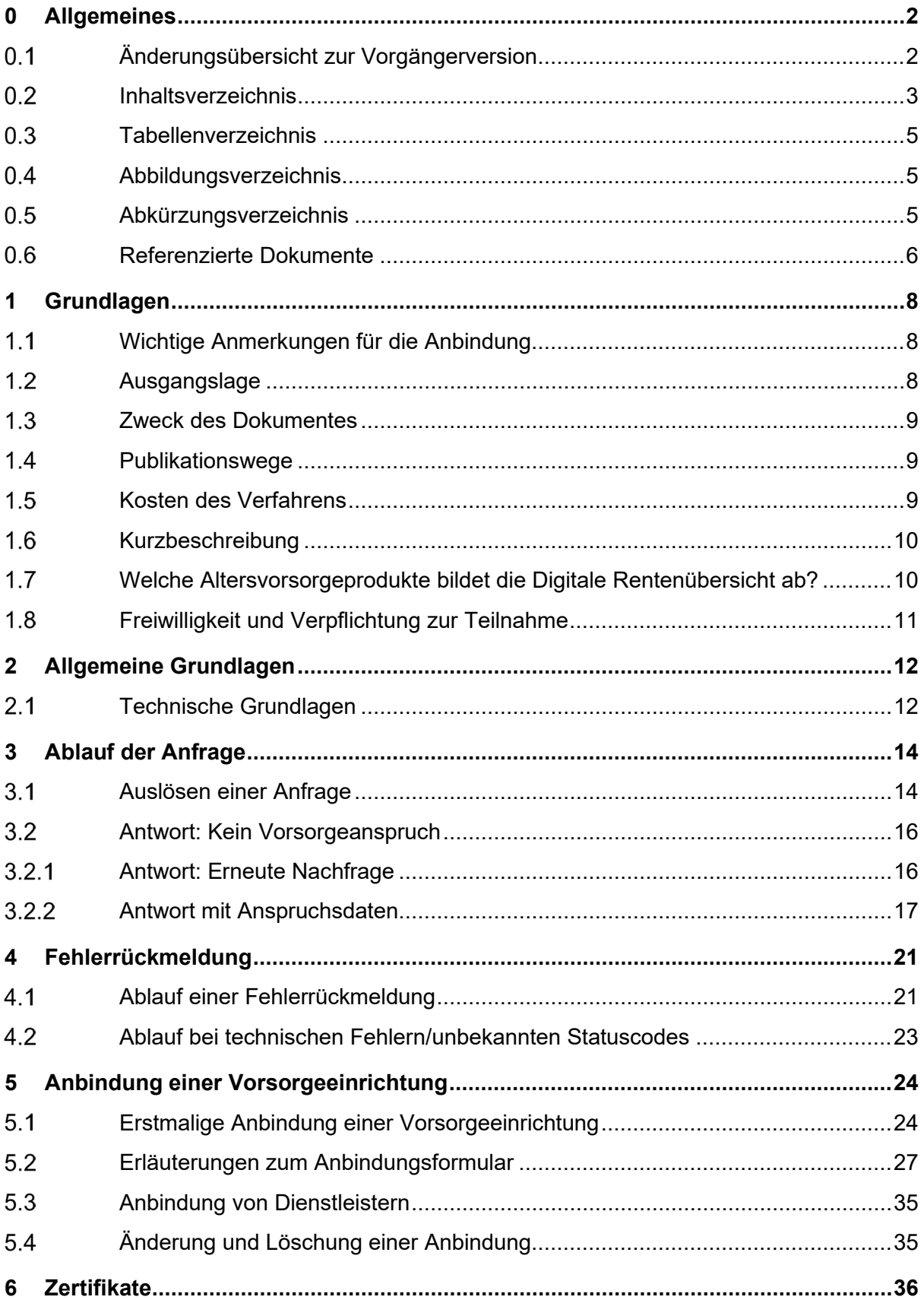

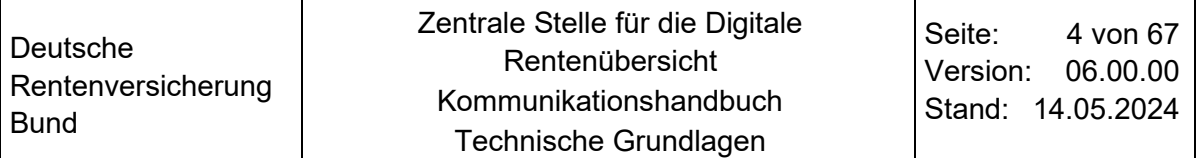

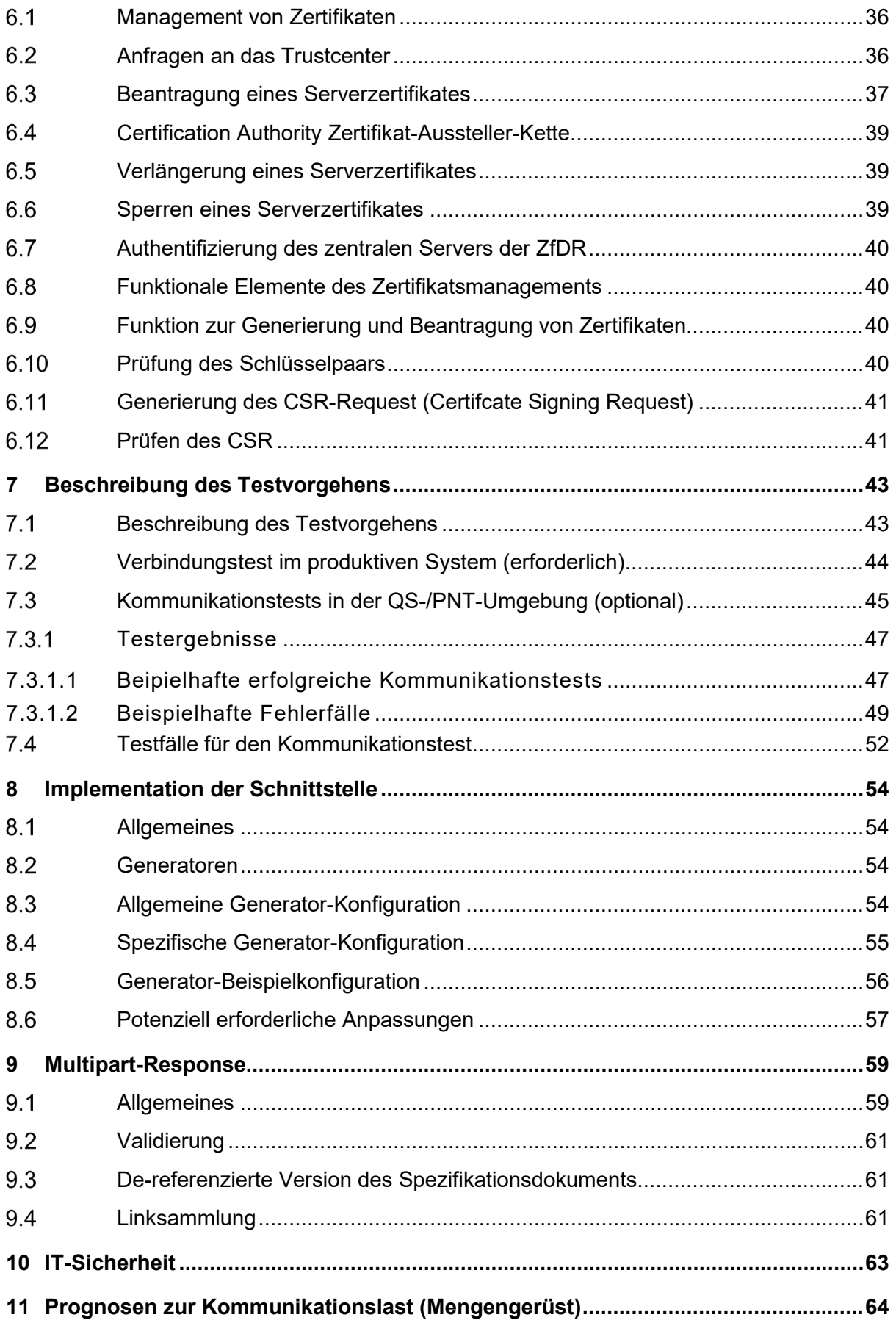

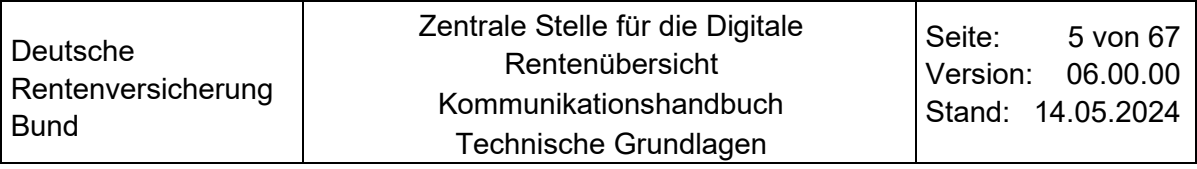

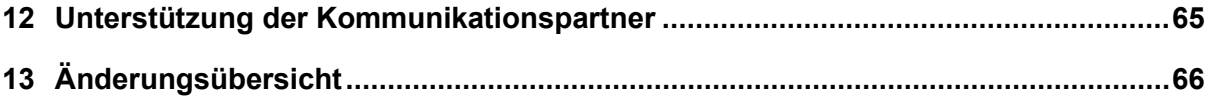

### <span id="page-4-0"></span> $0.3$ **Tabellenverzeichnis**

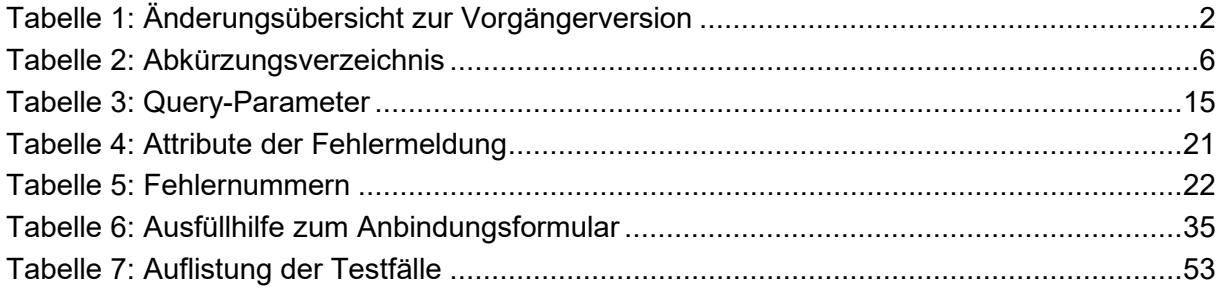

## <span id="page-4-1"></span>**Abbildungsverzeichnis**

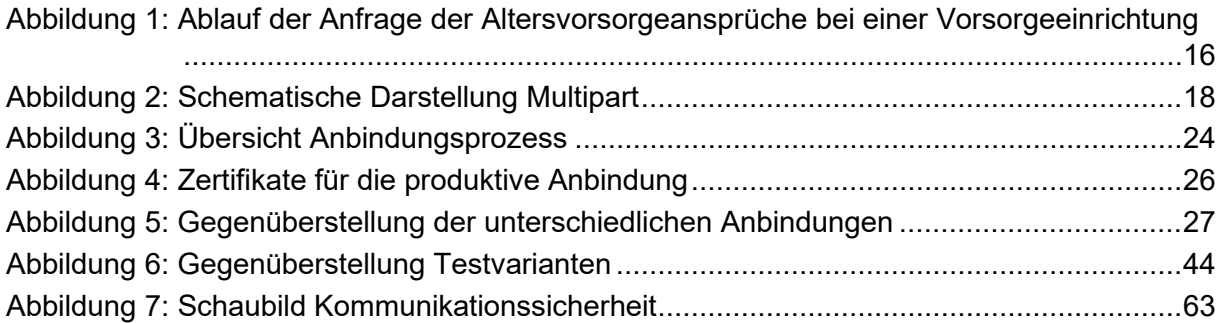

### <span id="page-4-2"></span>**Abkürzungsverzeichnis**  $0.5$

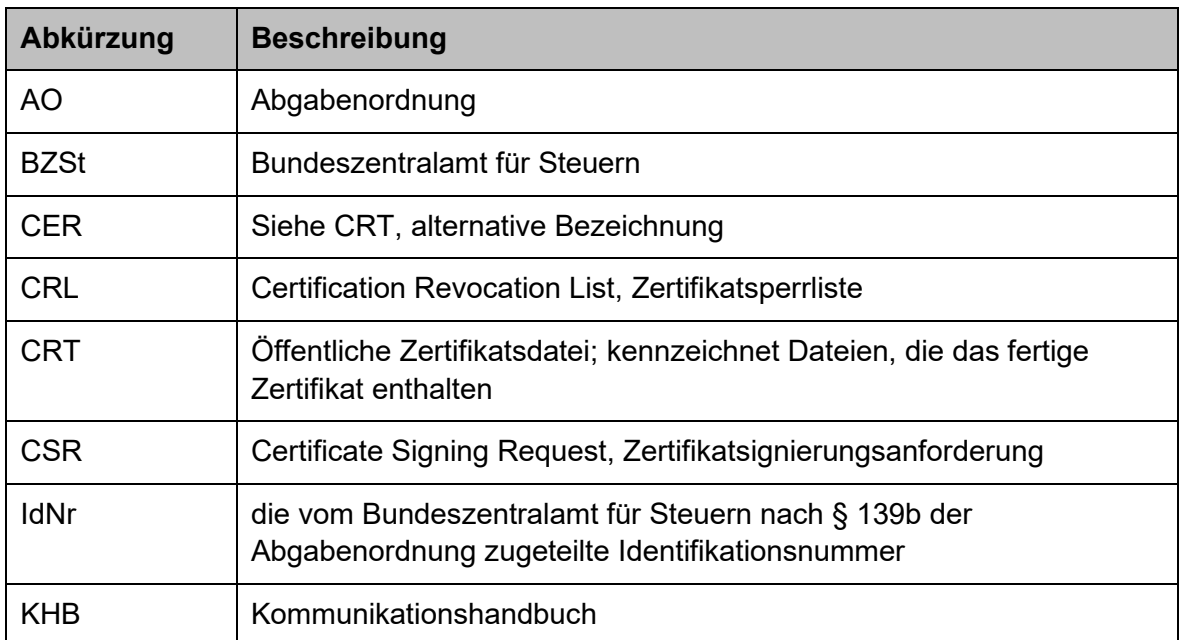

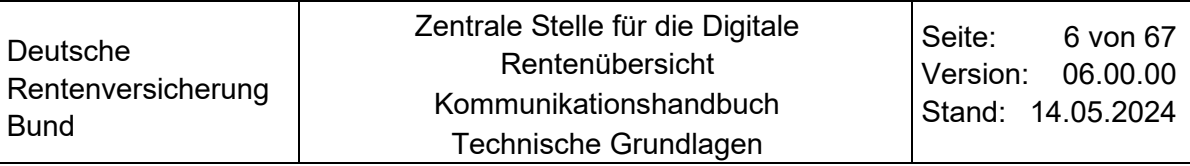

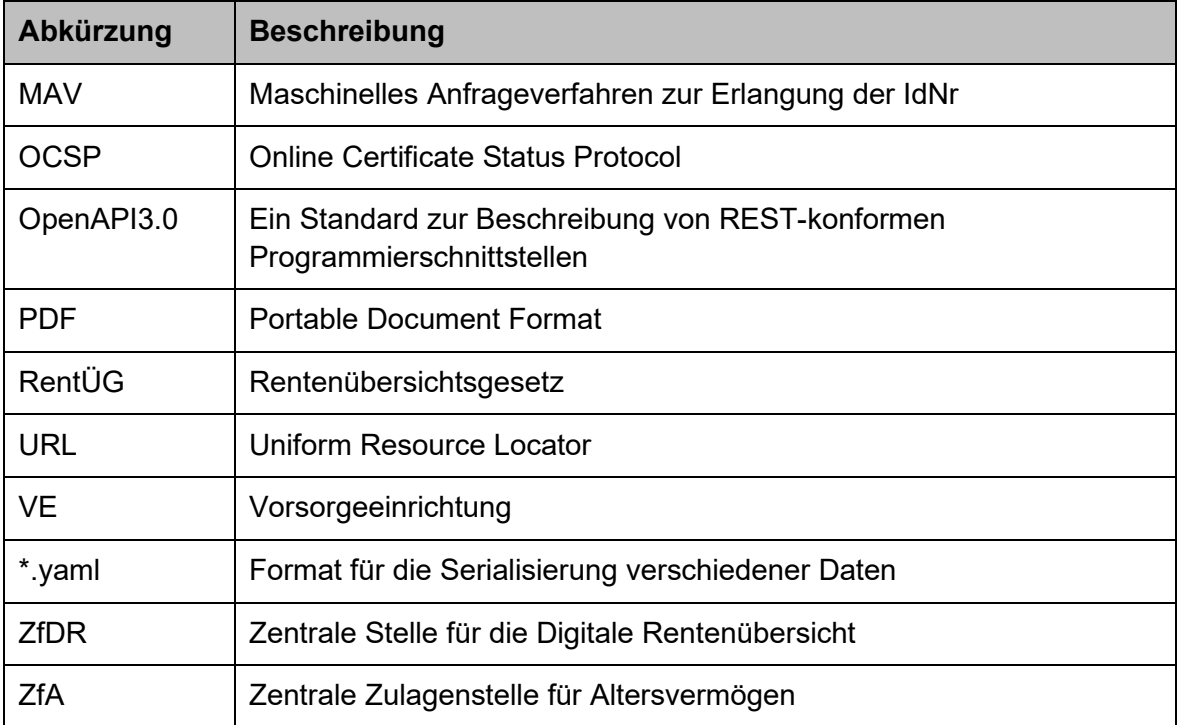

<span id="page-5-1"></span>Tabelle 2: Abkürzungsverzeichnis

#### <span id="page-5-0"></span> $0.6$ **Referenzierte Dokumente**

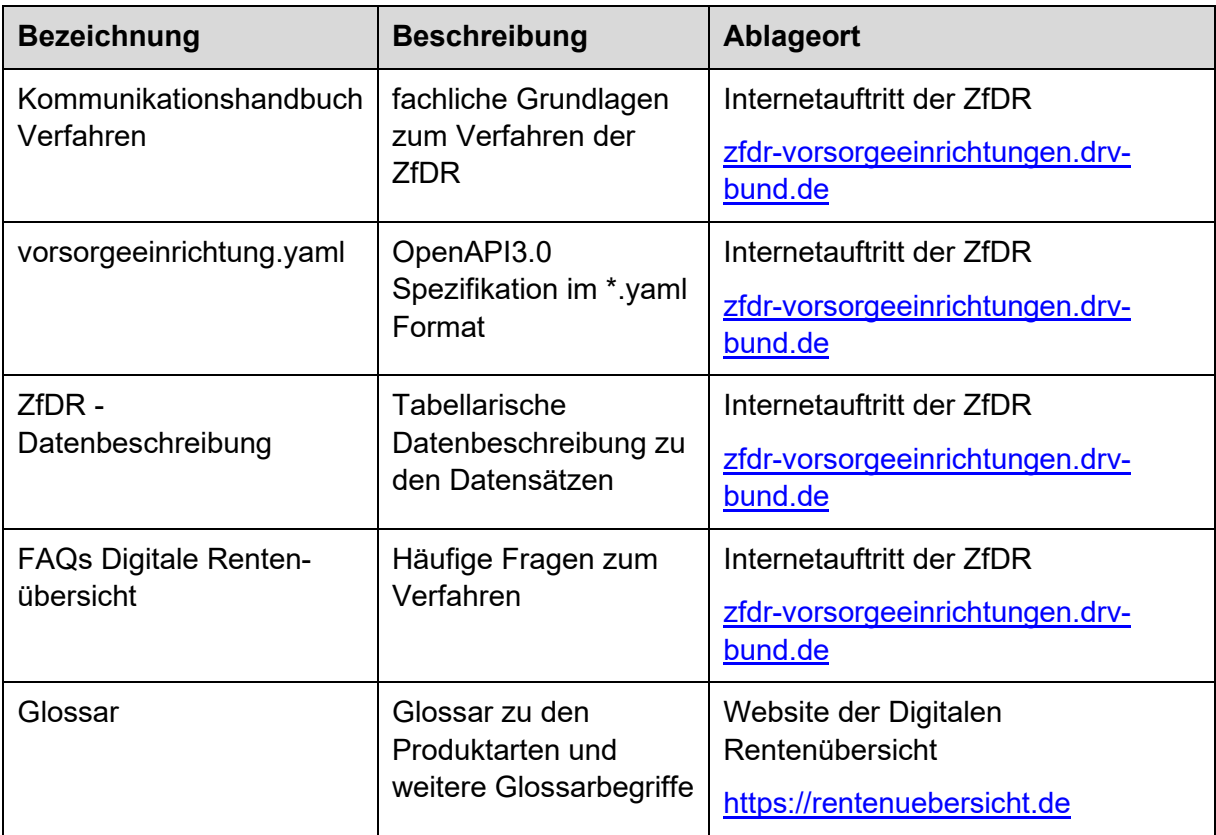

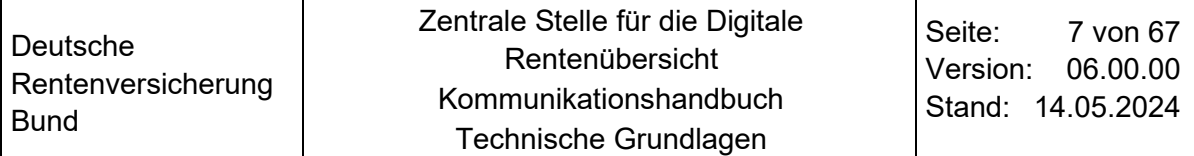

## <span id="page-7-0"></span>**1 Grundlagen**

#### <span id="page-7-1"></span> $1.1$ **Wichtige Anmerkungen für die Anbindung**

- Laden Sie vor der Implementierung bitte die neusten Dokumentationen auf https://zfdr-vorsorgeeinrichtungen.drv-bund.de herunter (insbesondere das Technische Kommunikationshandbuch). Um kontinuierlich über Neuerungen am Verfahren unterrichtet zu sein, empfiehlt es sich auch den [Newsletter für](https://zfdr-vorsorgeeinrichtungen.drv-bund.de/vorsorgeeinrichtungen/vorsorgeeinrichtungen_node.html#:%7E:text=ZfDR%2D-,Newsletter,-Abonnieren%20Sie%20unseren)  [Vorsorgeeinrichtungen](https://zfdr-vorsorgeeinrichtungen.drv-bund.de/vorsorgeeinrichtungen/vorsorgeeinrichtungen_node.html#:%7E:text=ZfDR%2D-,Newsletter,-Abonnieren%20Sie%20unseren) zu abonnieren.
- Auch wenn für das Verfahren gängige Technologien zum Einsatz kommen, planen Sie für die Implementierung bitte ausreichend Zeit ein (mehr als einen Tag).
- Eine Expertenkenntnis im Bereich der Fachinformatik Systemintegration wird empfohlen (siehe Kapitel 7.1).
- Zentrale Voraussetzung für die Anbindung ist, dass die IP-Adressen der ZfDR freigeschaltet (siehe Kapitel 3.1) und die Zertifikate richtig eingebunden sind.
- Aufgrund der hohen Anzahl an Vorsorgeeinrichtungen und individuellen Systemlandschaften liegt die Fehleridentifikation bei aufkommenden Komplikationen in der Verantwortung der Vorsorgeeinrichtung. Dies betrifft vorrangig die Einrichtung der individuellen Systeme der Vorsorgeeinrichtung, insbesondere die Einrichtung der Kommunikationsstrecke (Zertifikatseinbindung, Routing/IP-Adressen, Antwortausgestaltung).
- Die Anbindung beruht auf einem abgestimmten Kommunikationsverfahren (siehe Kapitel 2), das keine Sonderprozesse bzw. Abweichungen für einzelne Vorsorgeeinrichtungen vorsieht (bspw. keine Kommunikation ohne Zertifikate oder andere Schnittstellentechnologien).

### <span id="page-7-2"></span> $1.2$ **Ausgangslage**

Mit dem Rentenübersichtsgesetz vom 17. Februar 2021 (BGBl. I S. 154) wurde bestimmt, dass eine eigens dafür geschaffene Zentrale Stelle für die Digitale Rentenübersicht (ZfDR) bei der Deutschen Rentenversicherung Bund (DRV-Bund) eine Digitale Rentenübersicht anbietet.

Ziel des Verfahrens ist eine Verbesserung des Kenntnisstandes der Nutzenden über die eigene Altersvorsorge, um die Planungsgrundlagen zu verbessern. Den Nutzenden wird damit ein ergänzendes Angebot unterbreitet, sich nutzerfreundlich an einer Stelle einen Gesamtüberblick über die eigene Altersvorsorge zu verschaffen. Das Angebot einer Digitalen Rentenübersicht soll einen Anreiz setzen, sich intensiver mit der eigenen Altersvorsorge auseinanderzusetzen. Die Informationen sollen verlässlich, verständlich und möglichst vergleichbar sein.

Laut Rentenübersichtsanbindungsverordnung (RentÜAV) sind Vorsorgeeinrichtungen zu einer Anbindung an die Zentrale Stelle für die Digitale Rentenübersicht verpflichtet, wenn sie:

• im Sinne von § 7 Absatz 1 Satz 3 RentÜG verpflichtet sind, mindestens jährlich eine Standmitteilung zu übermitteln und

- mehr als 1.000 Altersvorsorgeansprüchen im Bestand haben, die sich noch nicht in der Auszahlungsphase befinden.
- Der Stichtag für die Anbindung wurde auf den 31.12.2024 festgelegt (§ 3 RentÜAV).

#### <span id="page-8-0"></span> $1.3$ **Zweck des Dokumentes**

Dieses Kommunikationshandbuch (KHB) beschreibt die technischen Grundlagen zur Anfrage und Übermittlung von Informationen zu Altersvorsorgeprodukten der an dem Verfahren für die Digitale Rentenübersicht teilnehmenden Vorsorgeeinrichtungen.

Der Schwerpunkt liegt dabei in der Anbindung von Vorsorgeeinrichtungen nach § 2 Nummer 2 des Gesetzes zur Entwicklung und Einführung einer Digitalen Rentenübersicht (RentÜG) an die ZfDR als zentrale Stelle nach § 3 RentÜG sowie in der Kommunikation zwischen den Vorsorgeeinrichtungen und der ZfDR.

Der Begriff **Vorsorgeeinrichtung** erstreckt sich im Folgenden ebenfalls auf IT-Dienstleister und Daten-Intermediäre der Einrichtungen. Der Begriff **Nutzende** oder **nutzende Person** beschreibt stets Bürgerinnen und Bürger, welche die Digitale Rentenübersicht nutzen.

Dieses KHB wird von der ZfDR erstellt, gepflegt und veröffentlicht. Vorgenommene Änderungen werden unter Angabe des Abschnitts in der Änderungsübersicht dokumentiert und führen zu einer neuen Version des Dokumentes.

Da zum Zeitpunkt der Veröffentlichung dieses KHBs nicht alle Aspekte der Digitalen Rentenübersicht abschließend geklärt sind, enthält das Dokument Kapitel mit dem Hinweis "Dieses Kapitel befindet sich noch in Erstellung". Wie das Verfahren selbst, wird auch das KHB sukzessive erweitert.

#### <span id="page-8-1"></span> $1.4$ **Publikationswege**

Das KHB und die zugehörigen Anlagen werden in ihrer aktuellen Version auf einem Internetauftritt der ZfDR öffentlich zugänglich zum Download bereitgestellt.

### [zfdr-vorsorgeeinrichtungen.drv-bund.de](https://zfdr-vorsorgeeinrichtungen.drv-bund.de/vorsorgeeinrichtungen/vorsorgeeinrichtungen_node.html)

Die Anlagen (vgl. Kapitel [0.6](#page-5-0) ['Referenzierte Dokumente'](#page-5-0)) Datenbeschreibung, OpenAPI3.0 Spezifikation im \*.yaml Format und das KHB werden jeweils mit ihrer Veröffentlichung hoch versioniert. Die aktuelle Version ist jeweils maßgebend und ersetzt die Vorgängerversion. Der Zeitraum, in dem eine bereits veröffentlichte Version einer der genannten Anlagen gültig ist, ist gegebenenfalls abhängig vom kommunizierten Release Termin, dem diese Anlage zugrunde liegt. Eine parallele Gültigkeit unterschiedlicher Versionen ist ausgeschlossen. Ein Mapping zwischen Datenbeschreibung, OpenAPI3.0 Spezifikation und KHB ist demnach nicht erforderlich.

Die erforderlichen Unterlagen werden den Vorsorgeeinrichtungen rechtzeitig vor einem neuen Einsatzzeitpunkt zur Verfügung gestellt.

#### <span id="page-8-2"></span> $1.5$ **Kosten des Verfahrens**

Nach dem Grundsatz der Kostenfreiheit des Verfahrens (§ 7 Absatz 3 RentÜG) erhalten die Vorsorgeeinrichtungen von der zentralen Stelle keinen Ersatz für Kosten, die ihnen aus dem Verfahren gemäß § 4 RentÜG entstehen. Das bedeutet, dass die Kosten für die Datenübermittlung der jeweilige Absender trägt.

#### <span id="page-9-0"></span>**Kurzbeschreibung**  $1.6$

Das Verfahren ,Digitale Rentenübersicht' bei der ZfDR dient der Bereitstellung einer digitalen Übersicht über die individuellen Altersvorsorgeansprüche einer Bürgerin oder eines Bürgers (Nutzende) auf einer Onlineplattform. Das Angebot auf der Onlineplattform umfasst alle Ansprüche des Nutzenden gegenüber den am Verfahren angebundenen Vorsorgeeinrichtungen.

Der/die Nutzende erstellt ein Nutzerkonto bei der ZfDR. Die ZfDR authentifiziert die Person und verifiziert dessen persönliche Daten. Nach erfolgreicher Anlage des Nutzerprofils kann der/die Nutzende individuelle Anfrageaufträge an alle bzw. ausgewählte Vorsorgeeinrichtungen über die Onlineplattform auslösen. Maßgebliches Zuordnungskriterium ist die vom Bundeszentralamt für Steuern (BZSt) nach § 139b der Abgabenordnung (AO) zugeteilte Identifikationsnummer (IdNr) der Nutzenden. Demnach setzt das Verfahren voraus, dass die Stammdaten der angebundenen Vorsorgeeinrichtungen mit der IdNr ausgestattet sind.

Die ausgewählten Vorsorgeeinrichtungen prüfen infolge der Anfrage der ZfDR, ob und welche Informationen über die nutzende Person vorliegen und stellen die Informationen mit definiertem Inhalt und Format zur Abholung der ZfDR bereit. Die Antworten werden von der ZfDR für die Nutzenden zur Anzeige zentral aufbereitet und bei Zustimmung gespeichert. Die Speicherung und den Export einer Digitalen Rentenübersicht können Nutzende nach eigenem Ermessen steuern.

Einen hohen Stellenwert in dem Verfahren hat eine möglichst schnelle Informationsbereitstellung für die Nutzenden der Digitalen Rentenübersicht.

### <span id="page-9-1"></span> $1.7$ **Welche Altersvorsorgeprodukte bildet die Digitale Rentenübersicht ab?**

Nach § 2 Nummer 1 Rentenübersichtsgesetzt (RentÜG) sind Altersvorsorgeprodukte Versicherungen, Zusagen und Verträge, auf deren Grundlage Leistungen der gesetzlichen, betrieblichen oder privaten Altersvorsorge in der Zukunft erbracht werden. Diese müssen dem Zweck der Altersvorsorge dienen. Hiervon ist auszugehen, wenn der vertraglich vereinbarte Beginn des Leistungsbezugs rentennah ist. Hierfür wird frühestens die Vollendung des 60. Lebensjahres bestimmt.

Produkte oder Objekte, die sich nicht offensichtlich dem Zweck der Altersvorsorge zuordnen lassen, werden nicht von der Digitalen Rentenübersicht erfasst.

Dies sind beispielsweise:

- Riester-Bausparverträge
- der wohnungswirtschaftlich entnommene Anteil von Riester-Verträgen
- Klassische Banksparpläne, Fonds, Aktien
- Private Immobilien
- Lebensversicherungen, die keine rentennahe Auszahlung vorsehen

• Produkte zur reinen Hinterbliebenen- oder Invaliditätsabsicherung

#### <span id="page-10-0"></span> $1.8$ **Freiwilligkeit und Verpflichtung zur Teilnahme**

Für Bürgerinnen und Bürger ist die Nutzung der Digitalen Rentenübersicht freiwillig.

Für Vorsorgeeinrichtungen ist die Freiwilligkeit oder Verpflichtung zur Teilnahme am Verfahren ab dem Stichtag nach § 7 Absatz 1 Satz 3 RentÜG i.V.m. §§ 1, 3 RentÜAV abhängig davon, wie viele Altersvorsorgeansprüche ihr gegenüber bestehen und davon, ob sie verpflichtet ist, mindestens jährlich Standmitteilungen zu übermitteln.

Der **Stichtag** für die verpflichtende Anbindung einer Vorsorgeeinrichtung an die Zentrale Stelle für die Digitale Rentenübersicht ist der **31.12.2024**. Voraussetzung für die verpflichtende Anbindung ist, dass gegen die Vorsorgeeinrichtung mehr als 1.000 Altersvorsorgeansprüche bestehen, die sich noch nicht in der Auszahlungsphase befinden und diese verpflichtet ist, mindestens jährlich Standmitteilungen zu übermitteln.

Die verpflichtende Anbindung an die Zentrale Stelle für die Digitale Rentenübersicht erfolgt in einem vierstufigen Verfahren.

Zunächst melden sich alle verpflichteten Vorsorgeeinrichtungen bis zum **31.03.2024** bei der Zentralen Stelle für die Digitale Rentenübersicht an.

In der zweiten Stufe erfolgt die Implementierung der Schnittstellen zur ZfDR. Diese müssen spätestens bis **30.09.2024** produktiv erreichbar sein, sodass der Austausch von Daten möglich ist.

In der dritten Stufe werden die produktiven Schnittstellen getestet. Die Termine für die Tests werden von der Zentralen Stelle für die Digitale Rentenübersicht vergeben.

In der vierten Stufe sollen Vorsorgeeinrichtungen dann bis zum **31.12.2024** in der Lage sein, auf produktive Anfragen der Zentralen Stelle für die Digitale Rentenübersicht mit Daten über die Altersvorsorgeansprüche von Nutzenden an die Digitalen Rentenübersicht zu antworten.

Sofern Vorsorgeeinrichtungen nach dem **31.03.2024** die Schwelle von **1.000 Altersvorsorgeansprüchen** aus Altersvorsorgeprodukten überschreiten, melden diese sich unverzüglich bei der Zentralen Stelle für die Digitale Rentenübersicht an. Diese Vorsorgeeinrichtungen richten dann innerhalb von sechs Monaten ab dem Zeitpunkt der Anmeldung eine produktive Schnittstelle ein. Innerhalb von neun Monaten nach Anmeldung müssen die Vorsorgeeinrichtungen in der Lage sein, auf Anfrage der Zentralen Stelle für die Digitale Rentenübersicht Daten ihrer Kundinnen und Kunden zu übermitteln.

## <span id="page-11-0"></span>**2 Allgemeine Grundlagen**

Die technischen Grundlagen des Verfahrens wurden von Beginn an gemeinschaftlich mit Vertreter und Vertreterinnen der gesetzlichen (erste Säule), der betrieblichen (zweite Säule) und privaten (dritte Säue) Altersvorsorge insb. mit Organisationen und Verbänden (u.a. DRV, aba, GDV, GVI, Stiftung Warentest etc.) in mehr als 35 Fachbeiräten abgestimmt. In diesen Fachbeiräten war die Priorität ein möglichst schlankes Kommunikationsverfahren zu konzipieren, welches gängige und sichere Technologien verwendet, um so den Anbindungsaufwand für die Vorsorgeeinrichtungen möglichst gering zu halten.

#### <span id="page-11-1"></span> $2.1$ **Technische Grundlagen**

Die Kommunikation zwischen den Vorsorgeeinrichtungen und der ZfDR erfolgt mittels http REST Webservice-Schnittstellen. Die Vorsorgeeinrichtung stellt zwei Webservice-Endpunkte gemäß der von der ZfDR zur Verfügung gestellten Open API 3.0 Spezifikation zur Verfügung (vgl. [0.6](#page-5-0) ['Referenzierte Dokumente'\)](#page-5-0).

Die Open API Spezifikation umfasst zwei Ressourcen mit jeweils einer Methode.

Die Anspruchsdaten-Ressource dient zur Abfrage vorhandener Ansprüche mittels http GET Aufruf. Die Fehlerrueckmeldung-Ressource ermöglicht die Übermittlung von Fehlern mittels http POST. Als Format für die strukturierten Daten wird JSON verwendet. Als Teil der Antwort bei vorhandenen Altersvorsorgeansprüchen müssen die jeweiligen Standmitteilungen in der Antwort übermittelt werden. Die Übermittlung der Standmitteilungsdaten erfolgt im JSON Format. Die Übermittlung der Standmitteilungs-PDF-Dateien erfolgt binär codiert. Beide Bestandteile werden innerhalb einer Multipart-Response gesendet.

Weiterhin sind die verbindlich einzuhaltenden Schemata in der Open API 3.0 Spezifikation vorhanden und ebenfalls unter [https://zfdr-vorsorgeeinrichtungen.drv-bund.de](https://zfdr-vorsorgeeinrichtungen.drv-bund.de/) zum Download bereitgestellt.

Bei der Übermittlung von Daten ist die Codepage UTF-8 (CCSID: 1208) - Zeichensatz UNICODE DIN-SPEC 91379 – Datentyp C zu verwenden. Die ZfDR gibt nach § 5 Absatz 2 Satz 1 RentÜG das Dokumentenformat für die zu übermittelnden Standmitteilungen (§§ 2 Nummer 3, 5 Absatz 1 Nummer 1 RentÜG) vor. Dabei sind sowohl für die Digitale Rentenübersicht als auch für das elektronische Portal die jeweils geltenden Vorgaben zur Barrierefreiheit nach dem Behindertengleichstellungsgesetz, insbesondere die §§ 4 und 12a des Behindertengleichstellungsgesetzes, sowie die auf Grundlage des Behindertengleichstellungsgesetzes erlassenen Rechtsverordnungen zur Barrierefreiheit, insbesondere die Barrierefreie-Informationstechnik-Verordnung, zu beachten (§ 3 Absatz 3 Satz 3 RentÜG).

Den Anforderungen des § 3 Absatz 3 Satz 3 RentÜG an die Barrierefreiheit genügen Standmitteilungen in einem PDF/UA-konformen PDF-Standard. Dieser ist von den Vorsorgeeinrichtungen einzuhalten. Eine maschinelle Überprüfung durch die ZfDR ist nicht möglich.

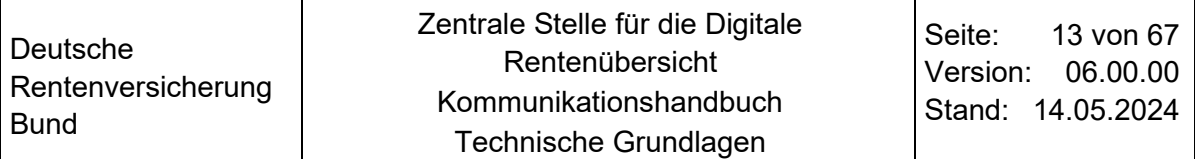

Die ZfDR empfiehlt die bevorzugte Nutzung des Formates "PDF/A-2a", tagged PDFs und die Vermeidung grafischer Elemente, damit Nutzende die Standmitteilung mit Hilfe eines Screen-Readers lesen können.

Für die Verfahrensteilnahme muss sich die Vorsorgeeinrichtung vorab registrieren. Im Rahmen dieser Registrierung werden neben allgemeinen Informationen auch die technischen Parameter (URLs und Zertifikate) festgelegt und überprüft.

Die Kommunikation zwischen der ZfDR und den Vorsorgeeinrichtungen erfolgt über das Internet. Die Verschlüsselung erfolgt über TLS (https) und die Authentifizierung und Autorisierung über Zertifikate. Es werden keine VPN-Verbindungen/Tunnel genutzt. Das Time-Out für den Verbindungsaufbau liegt bei 30 Sekunden und das Time-Out für die Response/Antwort liegt ebenfalls bei 30 Sekunden.

Die einzelnen Aspekte der Kommunikation und Anbindung werden in den nachfolgenden Kapiteln näher erläutert.

## <span id="page-13-0"></span>**3 Ablauf der Anfrage**

#### <span id="page-13-1"></span> $3.1$ **Auslösen einer Anfrage**

Als Reaktion auf den Anfragewunsch einer Person initiiert die ZfDR die Kommunikation mit den Vorsorgeeinrichtungen, gemäß der als Open API 3.0 spezifizierten Schnittstelle.

Die ZfDR ruft den von der Vorsorgeeinrichtung im Anbindungsprozess hinterlegten Anfrageendpunkt auf. Der zentrale Server der ZfDR ruft die Vorsorgeeinrichtungen über einen Proxy-Server auf, der redundant ausgelegt ist.

Die IP-Adressen sind: 104.151.52.254 (Würzburg) und 217.9.49.1 (Berlin).

Die Kommunikation erfolgt verschlüsselt mittels TLS (https) und es wird zur Authentifizierung/Autorisierung eine wechselseitige, zertifikatsbasierte Prüfung (Mutual TLS) durchgeführt. Die Mutual Authentification muss gegebenenfalls am Server aktiviert werden. Die für diese Kommunikation notwendigen Zertifikate werden im Anbindungsprozess erzeugt und ausgetauscht (vgl. Kapitel [6](#page-35-0) ['Zertifikate'](#page-35-0)).

Sobald der Kommunikationskanal etabliert wurde, übermittelt die ZfDR einen GET Request an den Endpunkt der Vorsorgeeinrichtung. Dieser Request enthält mehrere spezifizierte Parameter.

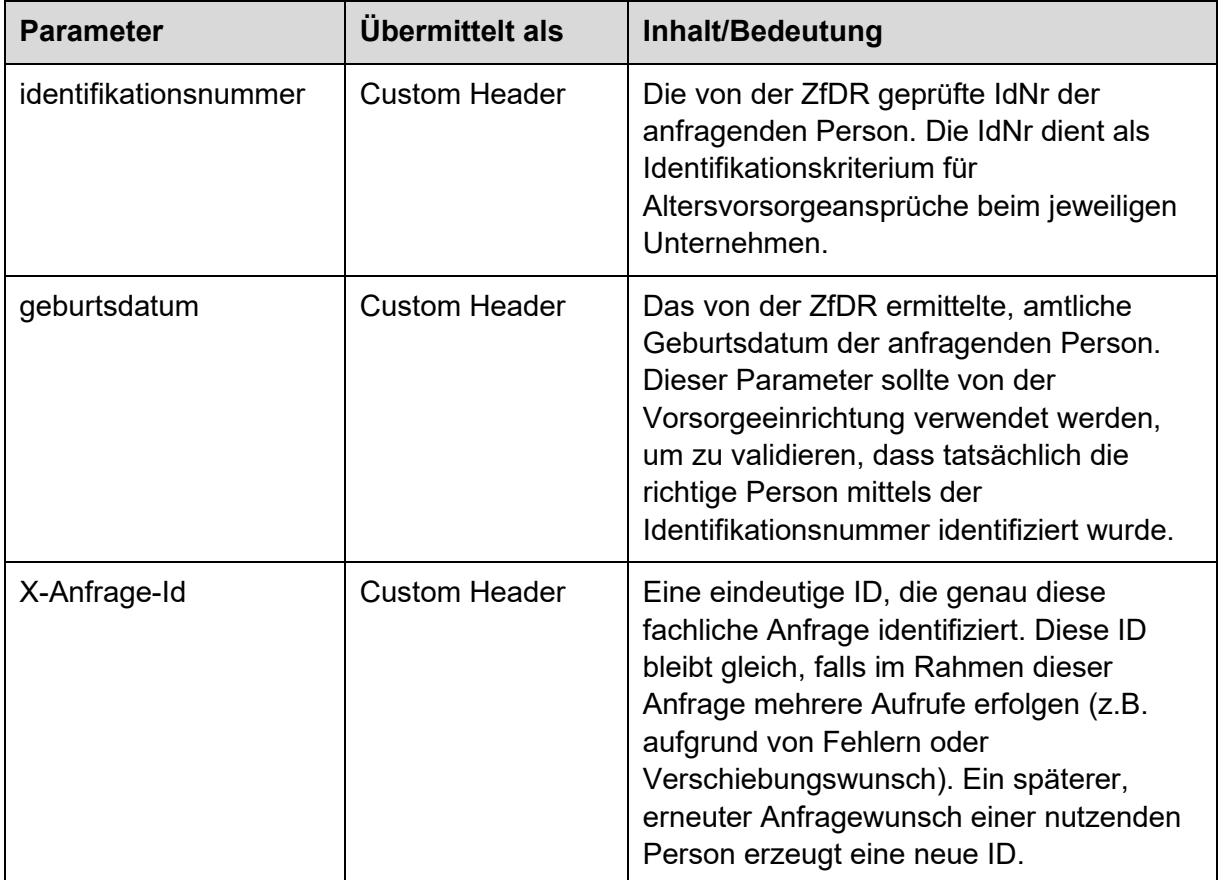

![](_page_14_Picture_141.jpeg)

![](_page_14_Picture_142.jpeg)

<span id="page-14-0"></span>Tabelle 3: Query-Parameter

Der GET Request (z.B. https://server.domain.de/anspruchsdaten?identifikationsnummer=X& geburtsdatum=Y) wird über die zuvor aufgebaute TLS-Verbindung verschlüsselt.

Als Reaktion auf diese Anfrage können (abgesehen von technischen Fehlern) seitens der Vorsorgeeinrichtung drei Antworten gegeben werden.

- 1. Es besteht kein Vorsorgeanspruch: Das bedeutet, die Person konnte mit den Kriterien IdNr und Geburtsdatum nicht im Altersvorsorgebestand der Vorsorgeeinrichtung identifiziert werden.
- 2. Erneuter Nachfragewunsch: Das bedeutet, die Vorsorgeeinrichtung kann zum aktuellen Zeitpunkt keine abschließende Antwort geben und erbittet eine spätere erneute Anfrage.
- 3. Die Person konnte ermittelt werden und die Anspruchsinformationen werden übermittelt.

![](_page_15_Figure_0.jpeg)

![](_page_15_Figure_1.jpeg)

<span id="page-15-2"></span>Abbildung 1: Ablauf der Anfrage der Altersvorsorgeansprüche bei einer Vorsorgeeinrichtung

#### <span id="page-15-0"></span> $3.2$ **Antwort: Kein Vorsorgeanspruch**

Falls zu den Anfragedaten IdNr und Geburtsdatum kein Altersvorsorgeanspruch bei der Vorsorgeeinrichtung ermittelt werden kann, übermittelt die Vorsorgeeinrichtung den http-**Statuscode 204** als Antwort auf die Anfrage. Hier wird explizit der Statuscode 204 und nicht der Statuscode 404 verwendet. Es ist somit möglich, ohne weitere Informationen im Body eine Unterscheidung zwischen den Fällen "Person nicht gefunden" und "Konfigurationsfehler in der Webserviceadresse" zu treffen

#### <span id="page-15-1"></span> $3.2.1$ **Antwort: Erneute Nachfrage**

Eine Vorsorgeeinrichtung hat die Möglichkeit, um eine spätere erneute Nachfrage zu bitten, falls eine abschließende Antwort nicht direkt gegeben werden kann. Gründe dafür können beispielsweise Verzögerungen bei der Ermittlung in unterschiedlichen Bestandssystemen, Wartungsfenster o.ä. sein. Die Vorsorgeeinrichtung zeigt den Verschiebungswunsch mit dem

![](_page_16_Picture_137.jpeg)

**http-Statuscode 202** an und übermittelt im Header Retry-After die Anzahl von Sekunden, die die ZfDR vor einer erneuten Anfrage warten soll. Für diese erneute Nachfrage gibt es allerdings einige wichtige Einschränkungen:

- 1. Die ZfDR kann nicht garantieren, dass die erneute Anfrage exakt nach der gewünschten Zeit erfolgt, die ZfDR wird in der Regel mindestens so lange warten. Es ist allerdings möglich, dass zum Beispiel aufgrund von Last auf Seiten der ZfDR die erneute Anfrage um einige weitere Sekunden verzögert wird.
- 2. Es gibt insgesamt maximal fünf Anfrageversuche für eine fachliche Anfrage, dabei zählen sowohl technische Fehler (Statuscodes ungleich 200, 204) als auch der erneute Nachfragewunsch (Statuscode 202). Nach dem fünften Versuch wird die ZfDR die Anfrageversuche abbrechen und im Portal für die anfragende Person eine entsprechende Rückmeldung anzeigen. Eine erneute, durch die Person ausgelöste, Anfrage bleibt dabei natürlich möglich.
- 3. Insgesamt darf der Zeitraum zwischen der ersten Anfrage und dem Abschluss der Anfrage nicht länger als fünf Tage sein. Sofern aufgrund von Verschiebungen der Zeitraum von fünf Tagen überschritten wird, wird die ZfDR den letzten Versuch auf den Zeitpunkt fünf Tage nach der ersten Anfrage terminieren (also ggf. früher als von der Vorsorgeeinrichtung gewünscht).

#### <span id="page-16-0"></span> $3.2.2$ **Antwort mit Anspruchsdaten**

Sofern die Person im Altersvorsorgebestand der Vorsorgeeinrichtung identifiziert werden konnte und ggf. Ansprüche vorliegen, werden die angeforderten Informationen ggf. inklusive der Anspruchsinformationen und zugehörigen Standmitteilungen im PDF-Format von der Vorsorgeeinrichtung in einer http-Multipartresponse mit dem **Statuscode 200** übermittelt.

```
HTTP/1.1 200 OK
Content-Type: multipart/mixed; boundary="uuid:xxx"
--uuid:xxx
Content-Type: application/json
Content-Transfer-Encoding: binary
\overline{t}"unternehmens_kontaktinformationen": {
    \cdots"ansprueche": [
     \mathfrak{f}"unterbaustein": "_02b",
       "standmitteilung referenz": "01D6AE173B",
      \cdots\mathbf{L}"unterbaustein": "_02d",
       "standmitteilung_referenz": "vertrag03", -
      \sim .
     \mathbf{L}\mathfrak{g}"unterbaustein": "_02d",
       "standmitteilung referenz": "standmitteilung vertrag 002
      \cdot \cdot \cdotJ
  ĵ
\mathbf{1}--uuid:xxx
Content-Type: application/pdf
Content-Transfer-Encoding: binary
X-Standmitteilung-Referenz: 01D6AE173B
Content-Disposition: form-data; name="Standmitteilunc"; filename="max muster vertrag 01 2022"
$PDF-1.7<<PDF 1 INHALT HIER>>
&&EOF
--uuid:xxx
Content-Type: application/pdf
Content-Transfer-Encoding: binary
x-Standmitteilung-Referenz: standmitteilung_vertrag_02<br>Content-Disposition: form-data; name="standmitteilung"; filename="standmitteilung_vertrag_002"
$PDF-1.4<<PDF 2 INHALT HIER>>
%%EOF
--uuid: xxx
Content-Type: application/pdf
Content-Transfer-Encoding: binary
X-Standmitteilung-Referenz: vertrag03
Content-Disposition: form-data; name="Standmitteilung"; filename="max muster vertraq 01 2022"
$PDF-1.7<<PDF 1 INHALT HIER>>
&&EOF
--uuid:xxx--
```
<span id="page-17-0"></span>Abbildung 2: Schematische Darstellung Multipart

Die Antwort der Vorsorgeeinrichtung besteht aus mehreren zusammenhängenden Teilen (daher Mutlipartresponse). Im ersten Teil der Antwort werden JSON Daten entsprechend dem vereinbarten und in der OpenAPI3.0 Spezifikation beschriebenen Schema erwartet. Die genauen Formate und Attribute können der OpenAPI Spezifikation bzw. der konventionellen Datenbeschreibung entnommen werden. Die folgenden vier Szenarien sind als Anspruchsklassen in der JSON-Struktur wiederzufinden.

a. Anspruch ist gegeben, aber es gibt noch keine Standmitteilung/Daten. Dieser Umstand kann z.B. eintreten, wenn Anwartschaften o.ä. noch nicht erfüllt sind

![](_page_18_Picture_225.jpeg)

bzw. der Vertrag gerade erst abgeschlossen wurde.

Das ist die Anspruchsklasse **VZ0102a**. b. Der Anspruch sieht ausschließlich Rentenzahlungen vor. Dies ist z.B. für die gesetzliche Rente der Fall. Es gibt ausschließlich Rentenzahlungen und Angaben zu Rentenzahlungen oder zum zur Verrentung zur Verfügung stehenden Kapital.

Das ist die Anspruchsklasse **VZ0102b**.

- c. Der Anspruch sieht ausschließlich Einmalzahlungen (auch Ratenzahlungen) vor. Das ist die Anspruchsklasse **VZ0102c**.
- d. Der Anspruch kann sowohl Rentenzahlungen als auch Einmalzahlungen umfassen, es ist dabei notwendig anzugeben, ob beides gezahlt wird bzw. eine Wahlmöglichkeit besteht und ob ggf. eine Standardauswahl schon hinterlegt ist. Das ist die Anspruchsklasse **VZ0102d**.

In der JSON Struktur ist es möglich, auch mehr als einen Anspruch zu übermitteln. Die Ansprüche dürfen unterschiedlicher Art sein. Es ist möglich, dass zu einer Person zwei unterschiedliche Verträge (Ansprüche) auch aus unterschiedlichen Systemen vorhanden sind, wobei z.B. einer der Ansprüche nur eine Einmalzahlung (Fall a) und der andere eine Kombination (Fall d) vorsieht.

Es ist zu beachten, dass **ALLE** Ansprüche zu der Person bei der Vorsorgeeinrichtung **in einer einzigen, konsolidierten Antwort** übermittelt werden müssen, es ist nicht möglich, zu einem späteren Zeitpunkt einen weiteren Anspruch nachzuliefern.

Sobald die ZfDR eine Antwort empfängt, wird die Anfrage bezogen auf die Vorsorgeeinrichtung als abgeschlossen betrachtet und der anfragenden Person entsprechend angezeigt.

Für die Fallgestaltungen b-d müssen zusätzlich zu den strukturierten JSON Daten Standmitteilungen im PDF-Format übermittelt werden. Den Anforderungen des § 3 Absatz 3 Satz 3 RentÜG an die Barrierefreiheit genügen Standmitteilungen in einem PDF/UAkonformen PDF-Standard (vgl. Kapitel [2.1](#page-11-1) [Technische Grundlagen\)](#page-11-1). Die ZfDR empfiehlt die bevorzugte Nutzung des Formates "PDF/A-2a", tagged PDFs und die Vermeidung grafischer Elemente. Dies stellt sicher, dass die Dokumente von den anfragenden Personen - falls gewünscht - langfristig archiviert werden können und auch Personen mit Einschränkungen die Inhalte für sich bspw. mithilfe eines Screenreaders zugänglich machen können.

Diese PDF-Dokumente werden jeweils in einem eigenen weiteren Part der Multipart Response übermittelt. Jeder dieser weiteren Teile, muss einen X-Standmitteilung-Referenz Header enthalten. Der Wert dieses Header Attributes muss identisch sein zu einem der StandmitteilungReferenz Werte in den JSON-Anspruchsdaten. Über dieses Attribut und die Headerangabe stellt die ZfDR die Beziehung zwischen den strukturierten Daten und dem PDF-Dokument her. Es ist zulässig, dass dieselbe Standmitteilung von mehr als einem Anspruch aus den strukturierten Daten referenziert wird. Es muss allerdings darauf geachtet werden, dass für jeden Anspruch in den strukturierten Daten ein Dokument referenziert werden kann.

Die einzelnen PDF-Dokumente dürfen die Größe von 2,6 MB je Dokument nicht überschreiten. Für die Gesamtgröße der Multipart Response gibt es derzeit keine Obergrenze.

![](_page_19_Picture_98.jpeg)

### **Beispiel**:

Eine Antwort mit z.B. 41 Ansprüchen ist zulässig, solange jedes einzelne der 41 PDF-Dokumente kleiner als 2,6 MB ist. Die Gesamtgröße der Multipart-Response (theoretisch 41 x 2,6 MB = 106,6 MB) spielt dabei keine Rolle.

### **Hinweis zur Reduzierung der Dateigröße der PDF-Dokumente:**

Eine Minimierung der Größe der PDF-Datei ist durch einfache Konfigurationsmöglichkeiten bei der Erstellung von PDFs zu erreichen:

- Farbraum RGB anstelle CMYK
- Einbettung von Schriftarten

Maximale Auflösung von Abbildungen auf 300 dpi bzw. ppi (Bei 300 dpi handelt es sich bereits um eine High-Resolution Auflösung; für Webformate und Bildschirmdarstellungen werden sogar nur 72 dpi empfohlen)

## <span id="page-20-0"></span>**4 Fehlerrückmeldung**

#### <span id="page-20-1"></span> $4.1$ **Ablauf einer Fehlerrückmeldung**

Im Nachgang zu einer Anfrage kann es zu einer Reihe von Fehlern bei der Anwortverarbeitung durch die ZfDR kommen. Da es im http Protokoll nicht vorgesehen ist, dass der Client Fehlerstatuscodes an den Server übermittelt, muss die Vorsorgeeinrichtung einen Fehler Webservice Endpunkt zur Verfügung stellen, an welchen die ZfDR einen Fehler mittels http POST Request übermittelt. Der Fehlerendpunkt kann auf dem gleichen Server hinterlegt sein, auf dem sich auch die Anfrageendpunkt befindet.

Im Body dieser Nachricht wird eine einfache JSON Struktur mit den folgenden Attributen übermittelt:

![](_page_20_Picture_154.jpeg)

<span id="page-20-2"></span>Tabelle 4: Attribute der Fehlermeldung

Die gültigen Fehlernummern und Beschreibungen sind in der Anlage ,ZfDR -

Datenbeschreibung' (vgl. Kapitel [0.6](#page-5-0) ['Referenzierte Dokumente'](#page-5-0)) aufgelistet. Die folgende Tabelle beschreibt mögliche Ursachen.

![](_page_21_Picture_198.jpeg)

![](_page_21_Picture_199.jpeg)

<span id="page-21-0"></span>Tabelle 5: Fehlernummern

![](_page_22_Picture_133.jpeg)

Im Fall eines Fehlers am VZ01-Datensatz (laut Fehlerkatalog) wird von der ZfDR noch eine letzte Nachfrage auf fünf Tage nach der ersten Anfrage terminiert, um ggf. eine kurzfristige Fehlerkorrektur durch die Vorsorgeeinrichtung wirksam ermöglichen zu können. Im Fall eines technischen Fehlers oder unbekannten Statuscodes wird eine erneute Anfrage nach 12 Stunden ausgelöst, sofern die maximale Anzahl an Anfrageversuchen noch nicht ausgeschöpft ist.

#### <span id="page-22-0"></span> $4.2$ **Ablauf bei technischen Fehlern/unbekannten Statuscodes**

Neben den in den vorhergehenden Kapiteln erläuterten erwarteten Abläufen gibt es grundsätzlich noch eine Reihe nicht erwarteter Ergebnisse/Verhaltensweisen, beispielsweise dann, wenn technische Komponenten nicht korrekt funktionieren oder es aufgrund anderer Umstände zu tiefer liegenden technischen Problemen kommt.

Dies sind grundsätzlich alle Antworten mit einem Statuscode, der nicht 200, 202 oder 204 entspricht.

Zu diesen Ereignissen zählen z.B.:

- Timeouts beim Verbindungsaufbau oder unerwartete Verbindungsabbrüche
- Fehler bei der Verifikation des Serverzertifikates (ungültig, abgelaufen, nicht vorhanden…)

In allen o.g. Fällen wird die ZfDR automatisch einen erneuten Versuch auf 12 Stunden nach dem Ereignis terminieren und eine erneute Anfrage nach 12 Stunden auslösen, sofern die maximale Anzahl an Anfrageversuchen noch nicht ausgeschöpft ist.

#### <span id="page-23-1"></span><span id="page-23-0"></span> $5.1$ **Erstmalige Anbindung einer Vorsorgeeinrichtung**

Grundsätzlich ist eine Anmeldung einer Vorsorgeeinrichtung an die ZfDR dann ratsam, wenn die Vorsorgeeinrichtung anschließend auch produktive Daten bei entsprechenden Anfragen durch Nutzerinnen und Nutzer übermitteln kann.

![](_page_23_Figure_4.jpeg)

<span id="page-23-2"></span>Abbildung 3: Übersicht Anbindungsprozess

Die Anbindung der Vorsorgeeinrichtung an die Digitalen Rentenübersicht erfolgt nach dem oben dargestellten Ablauf in sechs Schritten, die nachfolgend erläutert werden:

1. Initiiert wird die Anbindung durch Befüllung und Versand des PDF-Anmeldungsformulars seitens der Vorsorgeeinrichtung an die ZfDR. Hiermit bestätigt die Vorsorgeeinrichtung ihren Anbindungswillen und übermittelt die zur Anbindung notwendigen Informationen an die ZfDR. Das PDF-Anbindungsformular steht zum Download auf dem Internetauftritt der ZfDR bereit [\(https://zfdr-vorsorgeeinrichtungen.drv-bund.de\)](https://zfdr-vorsorgeeinrichtungen.drv-bund.de/). Das Formular wird mit allen erforderlichen Anlagen per E-Mail an den Postkorb [zfdr-anbindung@drv-bund.de](mailto:zfdr-anbindung@drv-bund.de) gesendet.

Weitere Informationen zum Anmeldeformular sind dem Kapitel [5.2](#page-26-0) ['Erläuterungen zum](#page-26-0)  [Anbindungsformular'](#page-26-0) zu entnehmen.

Im Rahmen dieser Anmeldung übermittelt die Vorsorgeeinrichtung folgende Daten und Unterlagen an die ZfDR:

- Formular "Anbindungsformular"
- Ggf. "Anlage zur Verbundsanbindung"
- Ggf. Nachweis für Vertretungsmacht
- Ggf. Nachweis(e) zur Produktart
- Ggf. CSR-Datei(en) als ZIP verpackt
- 2. Der Kundenservice der ZfDR prüft daraufhin die Plausibilität und Vollständigkeit der Daten. Hierbei vergibt die ZfDR für die Vorsorgeeinrichtung eine individuelle Kundennummer (numerisch, in der Form XX-XXXXXXX-X), die für die zukünftige Korrespondenz zwischen der Vorsorgeeinrichtung und ZfDR als Aktenzeichen dient.

Die Sachbearbeitung bei der ZfDR muss sich eine eigene Überzeugung über das Vorliegen der gesetzlichen Voraussetzungen für eine Anbindung des Antragstellers als Vorsorgeeinrichtung bilden, sodass keine vernünftigen Zweifel mehr verbleiben. Sollte der Kundenservice Fragen zum ausgefüllten Anbindungsformular haben, wird Kontakt zum fachlichen bzw. technischen Ansprechpartner aufgenommen.

Kann eine anbindungswillige Person/Stelle glaubhaft machen, dass sie zu einer Anbindung an das Verfahren der ZfDR berechtigt ist, wird sie zugelassen. Kann eine anbindungswillige Person/Stelle nicht zweifelsfrei glaubhaft machen, dass sie zu einer Anbindung an das Verfahren der ZfDR berechtigt ist, muss sie abgelehnt werden. In diesem Fall wird die Begründung im Ablehnungsbescheid (s.u.) beschrieben.

- 3. Das Ergebnis des Antrags auf Anbindung wird der beantragenden Person per Bescheid zugestellt. Auch bei einer Verbundsanbindung werden die Bescheide für die einzelnen Vorsorgeeinrichtungen an die beantragende Person gesendet.
- 4. Im Rahmen des Anbindungsprozesses werden zwischen der Vorsorgeeinrichtung und der ZfDR Zertifikate ausgetauscht. Wurde im Anbindungsprozess ein Zertifikatsantrag (CSR-Datei) eingereicht, erstellt der Betrieb der ZfDR ein entsprechendes Serverzertifikat. Die ZfDR verwendet ein Clientzertifikat, um ihre Identität und damit die Berechtigung auf die Endpunkte zuzugreifen, zu beweisen. Die Server der ZfDR werden mit öffentlich prüfbaren Zertifikaten versehen, sodass die Vorsorgeeinrichtungen prüfen können, ob eine Anfrage wirklich von einem Server der DRV-Bund ausgeht und umgekehrt. Die ZfDR stellt der Vorsorgeeinrichtung den öffentlichen Teil des Zertifikats zur Verfügung, damit die Vorsorgeeinrichtung eine Prüfung der Signatur vornehmen kann (zum Download verfügbar unter [https://zfdr-vorsorgeeinrichtungen.drv-bund.de\)](https://zfdr-vorsorgeeinrichtungen.drv-bund.de/). Jede Vorsorgeeinrichtung benötigt außerdem ihrerseits für jeden Server, der als Endpunkt dient, ein Serverzertifikat, mit dem durch die ZfDR beim Aufruf der Webservices geprüft werden kann, ob tatsächlich der erwartete Service aufgerufen wird. Dieses Zertifikat wird durch das ZfDR Betriebsteam im Verbund mit dem DRV Trust Center vergeben. Außerdem wird auf Basis dieses Zertifikates die TLS-Verschlüsselung initiiert. Der Betrieb der ZfDR übersendet das Serverzertifikat an die Vorsorgeeinrichtung. Mit Übersendung des Serverzertifikats wird das weitere Testvorgehen abgestimmt.

![](_page_25_Figure_0.jpeg)

![](_page_25_Figure_1.jpeg)

<span id="page-25-0"></span>Abbildung 4: Zertifikate für die produktive Anbindung

Die Zertifikatsausstellung erfolgt für die produktive Umgebung und die Testumgebung (PNT/QS-Umgebung) jeweils separat.

### **HINWEIS:**

IT-Dienstleister, die ein Zertifikat für mehrere Vorsorgeeinrichtungen nutzen, erhalten ihr Zertifikat für den Server über die erste anzubindende Vorsorgeeinrichtung. Ein IT-Dienstleister hat im Anbindungsprozess bei der ZfDR keine eigene Rolle und tritt nur implizit über die Vorsorgeeinrichtung auf.

In der produktiven Anbindung können Anfrageendpunkt und Fehlerendpunkt auf unterschiedlichen Servern liegen. Dadurch können zwei Zertifikate der Vorsorgeeinrichtung erforderlich sein. In der Testanbindung müssen Anfrageendpunkt und Fehlerendpunkt auf einem Server liegen und es gibt nur ein Zertifikat.

Weitere Informationen hierzu sind Kapitel [6](#page-35-0) ['Zertifikate'](#page-35-0) zu entnehmen.

- 5. Die Vorsorgeeinrichtung spielt die Zertifikate in die jeweiligen Umgebungen (QS bzw. Produktionsnahe Testumgebung (PNT) und Produktionsumgebung) ein und erstellt die für die Tests notwendigen Daten. Details zum Testvorgehen werden in Schritt 6 und im Kapitel [7](#page-42-0) ,Beschreibung des Testvorgehens' näher beschrieben.
- 6. Zum abgestimmten Termin erfolgen die Schnittstellentests im bilateralen Austausch mit technischen Ansprechpartnern der Vorsorgeeinrichtung via Telefon bzw. Videokonferenz. Dabei erfolgt ein
	- **Kommunikationstest** in der QS-/PNT-Umgebung zur Überprüfung der Akzeptanz und Verarbeitung der Antwortdatensätze (optional) und ein
	- **Verbindungstest** in der produktiven Umgebung zum Test der Verbindungsstrecke (erforderlich für die Produktivsetzung).

Der Verbindungstest wird auch vorgenommen, wenn keine Einbindung neuer Zertifikate erforderlich ist (insb. relevant für Dienstleister).

Erhält die ZfDR nicht die erwarteten Antworten in den Schnittstellentests, dann wird der Fehler gemeinsam geklärt und der entsprechende Test wird wiederholt.

### **HINWEIS:**

**Mit erfolgreichen Schnittstellentests wird die Vorsorgeeinrichtung im Verfahren der Digitalen Rentenübersicht aktiv geschaltet.**

**Ab diesem Zeitpunkt muss die Vorsorgeeinrichtung mit Anfragen von Nutzerinnen und Nutzern der Digitalen Rentenversicherung rechnen.**

**Die Vorsorgeeinrichtung wird auf dem Internetauftritt der ZfDR öffentlich einsehbar gelistet.**

Weitere Informationen zum Testvorgehen sind Kapitel [7](#page-42-0) ['Beschreibung des Testvorgehens'](#page-42-0) zu entnehmen.

![](_page_26_Picture_127.jpeg)

<span id="page-26-1"></span>Abbildung 5: Gegenüberstellung der unterschiedlichen Anbindungen

#### <span id="page-26-0"></span> $5.2$ **Erläuterungen zum Anbindungsformular**

Bitte beachten Sie:

- $\Rightarrow$  Der PDF-Antrag wird bevorzugt elektronisch ausgefüllt und versendet. Es bedarf dann keiner Unterschrift.
- $\Rightarrow$  Alle Änderungen in den der Anbindung als Vorsorgeeinrichtung an die Zentrale Stelle für die Digitale Rentenübersicht (ZfDR) zugrundeliegenden Verhältnissen sind unverzüglich der ZfDR mitzuteilen.

![](_page_27_Picture_193.jpeg)

![](_page_27_Picture_194.jpeg)

![](_page_28_Picture_177.jpeg)

![](_page_29_Picture_164.jpeg)

![](_page_29_Picture_165.jpeg)

![](_page_30_Picture_180.jpeg)

![](_page_31_Picture_150.jpeg)

![](_page_31_Picture_151.jpeg)

<span id="page-31-0"></span><sup>1</sup> Uniform Resource Locator (Abk. URL; englisch für einheitlicher Ressourcenzeiger); Das ist der Pfad bzw. die Zieladresse, unter welcher ein Server bzw. eine bestimmte abgelegte Information (bspw. eine bestimmte Website) zu erreichen ist.

![](_page_32_Picture_161.jpeg)

![](_page_32_Picture_162.jpeg)

<span id="page-32-0"></span><sup>2</sup> englisch: Certificate Signing Request; Abk.: CSR

![](_page_33_Picture_214.jpeg)

![](_page_33_Picture_215.jpeg)

![](_page_34_Picture_182.jpeg)

![](_page_34_Picture_183.jpeg)

<span id="page-34-2"></span>Tabelle 6: Ausfüllhilfe zum Anbindungsformular

#### <span id="page-34-0"></span> $5.3$ **Anbindung von Dienstleistern**

Eine Kennzeichnung von Anbindungen über Dienstleister wird bei der ZfDR nicht vorgenommen. Für die ZfDR ist unerheblich, ob die Webserviceendpunkte von einem Dienstleister oder dem Unternehmen selbst zur Verfügung gestellt werden. Unternehmen/Dienstleister sind frei in ihrer Entscheidung, wie sie den Endpunkt benennen und ggf. Einzelunternehmen über unterschiedliche Pfade oder ähnliches abbilden.

### <span id="page-34-1"></span>**Änderung und Löschung einer Anbindung**  $5.4$

Dieses Kapitel befindet sich noch in Erstellung.

## <span id="page-35-0"></span>**6 Zertifikate**

#### <span id="page-35-1"></span> $6.1$ **Management von Zertifikaten**

Zur Absicherung der Kommunikation der ZfDR mit den Vorsorgeeinrichtungen werden Zertifikate eingesetzt, mit denen sich die Server beim Aufbau einer TLS-Verbindung identifizieren.

Die Server der ZfDR werden mit öffentlich prüfbaren Zertifikaten versehen, so dass die Vorsorgeeinrichtungen prüfen können, ob eine Anfrage von einem Server der Deutschen Rentenversicherung ausgeht.

Für die Server der Vorsorgeeinrichtungen werden durch das Trustcenter der Deutschen Rentenversicherung individuelle Zertifikate ausgestellt.

Die zentrale Erstellung und Verwaltung der Zertifikate durch das Trustcenter der Deutschen Rentenversicherung ermöglicht:

- ein einheitliches Vertrauensniveau
- eine einfache Verwaltung der gültigen Zertifikate
- eine Unterstützung durch den Kundenservice zur Verlängerung und zur Sperrung von Zertifikaten
- eine einheitliche und passende Nutzungspolicy, auf die auch im Zertifikat referenziert wird.

Die Gültigkeitsprüfung dieser Zertifikate erfolgt nur durch die Deutsche Rentenversicherung, eine weitere Verwendung dieser Zertifikate außerhalb dieser Anwendung ist weder erforderlich noch zulässig und wird auch nicht unterstützt.

Client-Zertifikate, die der ZfDR Client zum Aufbau der Verbindung zur Vorsorgeeinrichtung nutzt, werden ausschließlich für die Kommunikation für die digitale Rentenübersicht genutzt.

Die Root CA (Certificate Authority) wird von der Deutschen Rentenversicherung noch für andere Verfahren genutzt, der Intermediate CA kann von der Vorsorgeeinrichtung für dieses Verfahren grundsätzlich getraut werden.

Nach Möglichkeit soll auf eine Certificate Pinning verzichtet und grundsätzlich allen Zertifikaten der entsprechenden CAs für die Etablierung der Verbindung vertraut werden.

Dazu sollte die intermediate CA als Vertrauensanker verwendet werden. Aufgrund dessen veröffentlicht die ZfDR die CA-Zertifikate und nicht das individuelle Clientzertifikat.

#### <span id="page-35-2"></span> $6.2$ **Anfragen an das Trustcenter**

Die Kommunikation zwischen dem Mitarbeitenden der Vorsorgeeinrichtung, der ein Zertifikat erstellen, verlängern oder sperren will und der ZfDR, erfolgt immer über eine Anwendung, die die Berechtigung des Antragstellers zur Auslösung einer entsprechenden Anfrage (derzeit daher eingebettet in den Registrierungsvorgang) und zu bestimmende Eigenschaften der Anfrage bzgl. Form und Inhalt überprüft. Die Anwendung nutzt das REST API der Registration Authority des Trustcenters für die Kommunikation mit dem Trustcenter. Das Ergebnis der Anfrage wird von der Anwendung verarbeitet und ggf. an den Anfragenden zurück übertragen.

#### <span id="page-36-0"></span>6.3 **Beantragung eines Serverzertifikates**

Zunächst generiert die Vorsorgeeinrichtung ein Schlüsselpaar **(4096 bit)** für den Verbindungsserver. Dieses Schlüsselpaar verbleibt bei der Vorsorgeeinrichtung.

Dann generiert die Vorsorgeeinrichtung eine Zertifikatsanfrage (Certificate Signing Request (CSR)), z.B. mit Hilfe des Programms OpenSSL.

Folgende Attribute werden dabei belegt, die optionalen Attribute müssen nicht belegt werden:

![](_page_36_Picture_330.jpeg)

Der CSR darf keine Schlüsselverwendungen (RFC 5280<sup>[3](#page-36-1)</sup> Kapitel 4.2.1.3.) und keine erweiterten Schlüsselverwendungen (RFC 5280 Kapitel 4.2.1.12.) enthalten. Ohne diese Einträge kann der CSR fehlerfrei verarbeitet werden. Die Werte werden vom Trustcenter der DRV automatisch wie folgt richtig gesetzt:

- Key Usage: critical, digitaleSignature und keyEncipherment und
- Extended Key Usage: critical, TLS Web Server Authentication bzw. ServerAuth

Falls für Key Usage im CSR Werte angegeben werden, muss sichergestellt werden, dass

• diese nicht im Widerspruch zur geplanten Verwendung des Zertifikates stehen (s.o.) und

<span id="page-36-1"></span><sup>3</sup> Beschreibung eines Standards für Zertifikate, kein Dokument der ZfDR

• dass Key Usage und Extended Key Usage nicht im Widerspruch stehen,

(siehe RFC 5280 Kapitel 4.2.1.12).

### **Die Kombination von Data Encipherment und ServerAuth ist beispielsweise nicht zulässig.**

Eine Überprüfung der Attribute des CSR kann mit folgender Kommandozeile erfolgen:

openssl req -in test.csr -noout -text | grep -e "X509v3 Key Usage:" -e "X509v3 Extended Key Usage:" - A 1

### Das Ergebnis

X509v3 Key Usage: Key Encipherment, Data Encipherment X509v3 Extended Key Usage: TLS Web Server Authentication

wäre beispielsweise nicht zulässig, da Data Encipherment kein zulässiges Attribut ist (s.o.).

Der private Schlüssel verbleibt lokal, der CSR wird als Textdatei im Eingabeformular als Teil der Registrierungsinformation der Vorsorgeeinrichtung an die ZfDR übergeben.

Der/die Sachbearbeiter\*in plausibilisiert den CSR:

- Es wird automatisch geprüft, ob für den Server bereits ein Zertifikat ausgestellt wurde. Dies wird dem/der Antragsteller\*in mitgeteilt, eine neue Erstellung eines Zertifikates erfolgt dann nicht. (Dies kann z.B. vorkommen, wenn ein Dienstleister mehrere Vorsorgeeinrichtungen über einen Server bedient. Dann könnten mehrere Endpunkte ggf. mit unterschiedlichen Pfaden, auf dem gleichen Server liegen. Dies sollte allerdings auch dem Dienstleister bei der Generierung des CSR auffallen).
- Der/die Sachbearbeiter\*in prüft, ob der Servername, OrganizationName und OrganizationUnitname zum Antragsteller passen, und dass die CSR-Datei keine weiteren Felder als die o.a. enthält.

Wenn die Plausibilisierung Fehler erkennt, wird der/die Antragsteller\*in mit der Aufforderung benachrichtigt, den Antrag noch einmal in berichtigter Form zu stellen.

Das Zertifikat in Form einer CRT-Datei wird generiert und an die im Antrag auf Zulassung angegebene E-Mail-Adresse versendet. Sollte das Trustcenter einen Fehler in der CSR feststellen, wird ein Fehlerprotokoll versandt, der Antrag muss dann noch einmal berichtigt gestellt werden.

Die CRT-Datei wird mit der Endung .CRT verschickt. Vorsorgeeinrichtungen müssen sicherstellen, dass sie E-Mails mit dieser Anlage verarbeiten können und die E-Mails weder blockieren noch die Anhänge löschen.

### **HINWEIS:**

Bei den Anfragen an die Vorsorgeeinrichtungen wird SNI (Server Name Indication) unterstützt. Im Feld ,server name' wird der Hostname der URL des aufgerufenen Webservice-Endpunkts übertragen.

#### <span id="page-38-0"></span> $6.4$ **Certification Authority Zertifikat-Aussteller-Kette**

Das produktive CA-Zertifikat (Certification Authority) wird vom Server der Vorsorgeeinrichtung anhand der Zertifikatskette validiert. Auf diese Weise kann der Client der ZfDR ausgetauscht oder um weitere Instanzen ergänzt werden, ohne dass die Vorsorgeeinrichtungen Änderungen an ihrer Serverkonfiguration vornehmen müssen (zum Download verfügbar unter [https://zfdr-vorsorgeeinrichtungen.drv-bund.de\)](https://zfdr-vorsorgeeinrichtungen.drv-bund.de/).

Die "DRV TM CA 2018aa" des Produktiv-Systems stellt das eigentliche CA-Zertifikat der ZfDR aus (siehe Datei: 2018aa\_tm\_ca.cer).

Das CA-Zertifikat der "DRV TM CA 2018aa" wurde von der "DRV Root CA 2018a" des Produktiv-Systems ausgestellt (siehe Datei: 2018a\_root\_ca.cer).

Mit diesem Zertifikat wurde auch das CA-Zertifikat der "DRV DRIS CA 2018aa" ausgestellt, mit dem die Server-Zertifikate der VEs bei der Registrierung ausgestellt werden.,

Die beiden CA-Zertifikate sind DER-codiert.

#### <span id="page-38-1"></span>**Verlängerung eines Serverzertifikates**  $6.5$

Dieses Kapitel befindet sich grundlegend noch in Erstellung und stetiger Erweiterung.

Die Zertifikate haben eine Gültigkeit von vier Jahren. Die Verlängerung entspricht weitestgehend der Beantragung, wobei der bestehende private Schlüssel wiederverwendet wird. Die CSR-Datei wird per E-Mail an die Anwendung geschickt. Die Verlängerung muss vor dem Ablauf des Zertifikates erfolgen, damit immer ein gültiges Zertifikat genutzt werden kann.

Die Anwendung prüft zusätzlich, ob die E-Mail-Adresse der dem Zertifikat zugeordneten Adresse entspricht und ob das bestehende Zertifikat gesperrt ist. Dabei nutzt die Anwendung das Trustcenter der Deutschen Rentenversicherung in gleicher Form wie bei der Erstbeantragung eines Zertifikates. Die Antwort des Dienstes und der weitere Verlauf sind die gleichen wie bei der Beantragung.

### **HINWEIS:**

### **Sicherheitsbetrachtung**

Da sich der private Schlüssel nicht ändert, kann ein Angreifer durch die Verlängerung keinen fremden Server mit einem Zertifikat versehen.

Das Versenden einer CRT-Datei ist unkritisch, da der private Teil des Zertifikates das Haus der Vorsorgeeinrichtung nicht verlässt. Der öffentliche Teil des Schlüssels allein ermöglicht keine Verwendung.

#### <span id="page-38-2"></span>**Sperren eines Serverzertifikates**  $6.6$

Die Sperrung eines Zertifikates kann von der Sachbearbeitung im Kundenservice der ZfDR veranlasst werden.

Für Zertifikate in der Produktions- und in der QS-Umgebung werden Sperrlisten bereitgestellt. Diese können über HTTP und LDAP entsprechend den Eintragungen im jeweiligen Zertifikat von folgenden Servern abgerufen werden:

- für die Produktionsumgebung: dir.tc.deutsche-rentenversicherung.de (im Internet erreichbar)
- für die QS-Umgebung: dir.qstc.deutsche-rentenversicherung.de (nur im Intranet der DRV erreichbar)

#### <span id="page-39-0"></span> $6.7$ **Authentifizierung des zentralen Servers der ZfDR**

Zur Authentifizierung des zentralen Servers (als anfragender Client) gegenüber den Servern der Vorsorgeeinrichtungen werden den Vorsorgeeinrichtungen folgende Informationen zur Verfügung gestellt:

- Zertifikat für den zentralen Server der DRV, generiert durch die CA für zentrale Dienste der DRV, TM-CA
- Zugehöriges Zertifikat
- Adresse der Server zum Abruf von Sperrlisten (Certificate Revocation List = CRL) und OCSP-Responder (OCSP = Online Certificate Status Protocol)

#### <span id="page-39-1"></span>6.8 **Funktionale Elemente des Zertifikatsmanagements**

Zur Unterstützung der Mitarbeitenden der Vorsorgeeinrichtungen werden im Folgenden die einzelnen Funktionen zum Zertifikatsmanagement detaillierter beschrieben.

(Als Passwort wurde immer **powerdris** gewählt. Der variable Teil des Namens der Dateien ist dris. Die Beispiele sind der vorangegangenen Seite entnommen. Die Parameter sind so gesetzt, wie gefordert.)

### <span id="page-39-2"></span>6.9 **Funktion zur Generierung und Beantragung von Zertifikaten**

Erstellen eines Schlüsselpaars auf dem Server mit OpenSSL

Der folgende Aufruf von OpenSSL von der Konsole aus kann verwendet werden:

\$ openssl genpkey -out dris.key -algorithm RSA -pkeyopt rsa\_keygen\_bits:4096 -aes-128-cbc ..........................................+++++

Enter PEM pass phrase: powerdris

Verifying - Enter PEM pass phrase: powerdris

Es wird eine Datei dris.key erzeugt, welche das Schlüsselpaar enthält. Diese Datei muss sicher verwahrt werden.

#### <span id="page-39-3"></span>6.10 **Prüfung des Schlüsselpaars**

Mit diesem Aufruf kann die Integrität und die Schlüssellänge des Schlüsselpaars geprüft werden. Der folgende Aufruf von OpenSSL von der Konsole aus kann verwendet werden:

\$ openssl pkey -in dris.key -text -noout

Enter pass phrase for dris.key: powerdris

RSA Private-Key: (4096 bit)

modulus:

[...] / der Rest ist nicht informativ

### <span id="page-40-0"></span>**Generierung des CSR-Request (Certifcate Signing Request)** 6.11

Die Eingabe der Parameter kann entweder von der Commandline oder aus einer Konfigurationsdatei heraus erfolgen. Um die Parametrierung nachvollziehbarer zu machen, wird hier der Weg über die Konfigurationsdatei gewählt:

Die Konfigurationsdatei dris.cnf hat folgende Inhalte:

```
[req]
prompt = no 
distinguished name = req dn
req_extensions = req_v3 
input_password = powerdris
[req_dn]
CN = server01.drv-dris.pfefferminzia.de 
O = Pfefferminzia SE OU = Pfefferminzia Pensionskasse 
C = DE
```

```
[req_v3]
subjectAltName = @alt_names
```
[alt\_names] DNS.1 = server01.drv-dris.pfefferminzia.de

Der folgende Aufruf von OpenSSL von der Konsole aus kann verwendet werden:

\$ openssl req -new -config dris.cnf -key dris.key -out dris.csr

Es wird eine Datei dris.csr erzeugt.

#### <span id="page-40-1"></span> $6.12$ **Prüfen des CSR**

Der folgende Aufruf von OpenSSL von der Konsole aus kann verwendet werden:

```
$ openssl req -text -in dris.csr -noout 
Certificate Request: 
Data: 
Version: 1 (0x0) 
Subject: CN=server01.drv-dris.pfefferminzia.de, O=Pfefferminzia SE, OU=Pfefferminzia Pensionskasse, C=DE 
Subject Public Key Info: 
Public Key Algorithm: rsaEncryption 
Public-Key: (4096 bit)
```
Modulus: [...]

Attributes:

Requested Extensions:

X509v3 Subject Alternative Name:DNS:server01.drv-dris.pfefferminzia.de

Signature Algorithm: sha256WithRSAEncryption

[...] / der Rest ist nicht informativ

Die CSR-Datei kann natürlich auch mit einem ASN.1 Editor geöffnet und geprüft werden.

Die CSR-Datei wird von der Vorsorgeeinrichtung generiert und an die ZfDR im Zuge des Erstantrages oder einer Zertifikatserneuerung übertragen.

## <span id="page-42-0"></span>**7 Beschreibung des Testvorgehens**

#### <span id="page-42-1"></span> $7.1$ **Beschreibung des Testvorgehens**

Zum abgestimmten Termin erfolgen die Schnittstellentests im bilateralen Austausch mit den technischen Ansprechpartnern der Vorsorgeeinrichtung via Telefon bzw. Videokonferenz.

Zur verlässlichen Durchführung der Verbindungstest in der produktiven Testumgebung benötigen technische Ansprechpartner Kenntnisse über die etablierten Standard-Kommunikationstechnologien im Sinne der Fachinformatik Systemintegration REST-API, HTTPS, mTLS und JSON.

Diese Kenntnisse sind insbesondere für die mit dem Test verbundenen Aufgabenbereiche der Serverkonfiguration, Erstellung von Zertifikatsanträgen, Testdurchführung und Debugging relevant.

Es erfolgen ein

- **verpflichtender** Verbindungstest in der produktiven Umgebung zum Test der Verbindungsstrecke (erforderlich für die Produktivsetzung) als auch
- **optionaler** Kommunikationstests in der QS-/PNT-Umgebung zur Überprüfung der Akzeptanz und Verarbeitung der Antwortdatensätze.

Der Betrieb der ZfDR stimmt das Testvorgehen mit der Vorsorgeeinrichtung jeweils individuell ab.

### **HINWEIS:**

Die Vorsorgeeinrichtung sollte das Testverfahren erst in Anspruch nehmen, wenn sichergestellt werden kann, dass mit anschließender Produktivsetzung auch **Anfragen durch Nutzerinnen und Nutzer entsprechend beantwortet werden können**.

### Schnittstellentest zwischen der ZfDR und der Vorsorgeeinrichtung Testarten in den unterschiedlichen Umgebungen

![](_page_43_Picture_4.jpeg)

Kommunikationstests in der QS-/PNT-Umgebung zur Überprüfung der Akzeptanz und Verarbeitung der Antwortdatensätze

(optional)

![](_page_43_Figure_7.jpeg)

Verbindungstest in der produktiven Umgebung zum Test der Verbindungsstrecke

(erforderlich für Produktivsetzung)

Tests werden gemeinsam von der Vorsorgeeinrichtung mit den Betrieb der ZfDR durchgeführt

<span id="page-43-1"></span>Abbildung 6: Gegenüberstellung Testvarianten

#### <span id="page-43-0"></span> $7.2$ **Verbindungstest im produktiven System (erforderlich)**

Nach erfolgreicher Anmeldung und Einbindung der Zertifikate auf den Servern der Vorsorgeeinrichtung wird zum Test der Verbindungsstrecke in der Produktion ein Testaufruf mit einer von der ZfDR definierten IdNr, die nicht im produktiven Bestand der Vorsorgeeinrichtung hinterlegt sein kann, gestartet. Dieser Testaufruf erfolgt in Abstimmung mit der angemeldeten Vorsorgeeinrichtung, sobald diese die Zertifikate implementiert hat, die sie im Rahmen der Anbindung von der ZfDR erhalten hat.

Nach der erfolgreichen Terminabstimmung, die durch den Betrieb der ZfDR initiiert wird, erfolgt der Test im telefonischen oder videokonferenzbasierten Austausch mit einem technischen Ansprechpartner der ZfDR gemeinsam mit dem technischen Ansprechpartner der Vorsorgeeinrichtung.

Erhält die ZfDR als Antwort den Statuscode 204, ist der Test der Kommunikationsstrecke erfolgreich.

Erst dann wird die Vorsorgeeinrichtung produktiv gesetzt und kann mit den ersten produktiven Anfragen rechnen.

Produktivsetzungen finden immer montags statt.

Erhält die ZfDR nicht die erwartete Antwort, dann erfolgt die gemeinsame Klärung des Fehlers und der Test der Verbindungsstrecke wird wiederholt.

#### <span id="page-44-0"></span> $7.3$ **Kommunikationstests in der QS-/PNT-Umgebung (optional)**

Zusätzlich zum Test der Verbindungsstrecke in der produktiven Umgebung gibt es von Seiten der ZfDR optional die Möglichkeit, auf einer produktionsnahen Testumgebung Anfragen mit dreizehn zuvor festgelegten Tupeln aus IDNR und Geburtsdatum an ein QSoder PNT-System der Vorsorgeeinrichtung zu senden. Hierdurch wird die Annahme des Antwortdatensatzes bei der ZfDR geprüft.

Die Testdaten sind, um hierbei möglichst nah an der Produktion zu sein, durch die Vorsorgeeinrichtung zu erstellen und in den QS- bzw. PNT-Systemen zu hinterlegen, die die ZfDR anfragt. Nicht alle der in der Tabelle 7 gelisteten Testfälle müssen durch die Vorsorgeeinrichtung zur Verfügung gestellt werden. Die Liste ist eine Empfehlung seitens der ZfDR zu einer möglichst hohen Abdeckung der verschiedenen Kommunikationsmöglichkeiten.

Es sei darauf verwiesen, dass in der Testumgebung keine Produktivdaten zu hinterlegen sind. Von der ZfDR wird empfohlen, Testdaten von Produktarten zu erstellen, die am häufigsten bei der Vorsorgeeinrichtung vertreten sind. Auch ist es empfohlen, möglichst produktionsnahe PDFs für die Standmitteilungen zu verwenden.

Für diese Tests bedarf es ebenfalls eines Zertifikatsaustausches für die Kommunikation der QS- bzw. PNT-Systeme. Der Prozess ist hierbei äquivalent zum Austausch der Zertifikate für die produktive Kommunikationsstrecke.

### **Voraussetzungen**

Die Kommunikation erfolgt ohne Authentifizierung per E-Mail. Daher ist es notwendig, dass der automatisierte Kommunikationstest nur von Vorsorgeeinrichtungen genutzt werden kann, die der ZfDR bereits bekannt **und** dort freigeschaltet sind. Dafür müssen folgende Informationen im Vorfeld von der Vorsorgeeinrichtung bekannt gegeben werden:

- Die E-Mail-Adresse des Durchführungsverantwortlichen
- URL(s) des Endpunkts für den Kommunikationstest
- Das Server-Zertifikat für die QS-Umgebung muss aktiviert sein. Siehe auch Kapitel **"Zertifikate"**

Bitte beachten Sie, dass es sich bei dem Anbindungstest um eine Testumgebung handelt, welche unter Umständen nicht rund um die Uhr zur Verfügung steht. Sollte der Anbindungstest nicht funktionieren, bitten wir Sie darum, den Test nach 48 Stunden nochmals durchzuführen, bevor Kontakt mit der ZfDR aufgenommen wird.

### **Ablauf**

Um den Test auszulösen, ist eine E-Mail (von der zuvor mitgeteilten **und** freigeschalteten E-Mailadresse) mit den entsprechenden Testdaten an folgenden Postkorb zu senden: [zfdr-anbindungstest@drv-bund.de](mailto:zfdr-anbindungstest@drv-bund.de)

Die Testdaten müssen in Form einer JSON-Datei definiert werden. Die Datei ist als Anhang an die E-Mail anzuhängen. Betreff sowie Inhalt der E-Mail spielen keine Rolle.

![](_page_45_Picture_198.jpeg)

Der Postkorb wird regelmäßig automatisiert auf E-Mails geprüft. Von bekannten Absendern werden die Testdaten in den E-Mails automatisiert ausgewertet. Können die Testdaten erfolgreich geparst werden, wird der Kommunikationstest gegen den angegebenen Endpunkt durchgeführt. Das Ergebnis wird anschließend zurück an den bekannten Empfänger gesandt.

### **HINWEIS:**

Ist der Absender der E-Mail im Testsystem der ZfDRnicht freigeschaltet, wird der Kommunikationstest nicht durchgeführt.

In diesem Fall erfolgt auch keine Rückmeldung per E-Mail.

### **Definition der Testdaten**

Um die Anbindung zu testen, müssen durch die Vorsorgeeinrichtung Testdaten vorgegeben werden. Die Testdaten müssen folgende Informationen enthalten:

### URL der Endpunkte

IdNr des Testnutzers

Geburtsdatum des Testnutzers

Es ist möglich, mehrere Testnutzer in einer Liste anzugeben. Gegen den Endpunkt werden Standmitteilungen von allen Testnutzern ermittelt.

### Beispiel:

Testdaten.json

```
{
```
}

 "anfrageEndpunkt": "http://dris-vorsorgeeinrichtung-mock-universal.flex.entw.bund.drv/vorsorgeeinrichtungen/drv" "fehlerEndpunkt": "http://dris-vorsorgeeinrichtung-mock-universal.flex.entw.bund.drv/vorsorgeeinrichtungen/drv", "nutzer": [

```
 {
    "testfall": "1",
    "geburtsdatum": "1972-08-01",
    "idNr": "02365489751"
  }
 ]
```
Das Schema für die Testdaten ist in der Komponente AnbindungstestRequest in [OpenAPI-Schema](https://rvwiki.drv.drv/pages/viewpage.action?pageId=581858722#AutomatisierungVEAnbindungstest(KommunikationstestinderQS/PNTUmgebung)-openapi-schema) definiert.

![](_page_46_Picture_213.jpeg)

#### <span id="page-46-0"></span> $7.3.1$ **Testergebnisse**

Die eingelesenen Testdaten werden geparst. Entsprechen die Testdaten den Vorgaben, wird der Anbindungstest durchgeführt. Das Ergebnis des Kommunikationstest wird in JSON-Form per E-Mail an den bekannten Empfänger zurückgegeben. Ist der Kommunikationstest erfolgreich, sind die ermittelten Standmitteilungen im Ergebnis enthalten. Bei einem erfolglosen Test erhält das Ergebnis entsprechende Fehlermeldungen.

### <span id="page-46-1"></span>**7.3.1.1 Beipielhafte erfolgreiche Kommunikationstests**

```
Statuscode 200:
```

```
{
  "requestorEmail": "mustermann@drv-bund.de",
  "endpoint": "https://dris-vorsorgeeinrichtung-mock-examples-dev.flex.entw.bund.drv/
vorsorgeeinrichtungen/valid-b",
  "nutzerTestergebnisse": [
\{ "anprueche": [
      {
       "ordnungsbegriff": "15070649C103",
       "produktBezeichnung": "Teststring",
       "nochKeinAnspruch": true,
       "keineBeitragszahlung": true,
       "datumLeistungsbeginnRente": "2060-05-01",
       "garantiertErreichterKapitalwert": 123456789.12,
       "kontaktPostfach": "8 15",
       "steuerpflicht": true,
       "ansprechpartnerEmail": "john.smith@example.com",
       "rentenanpassung": true,
       "kontaktStrasse": "Heidestrasse",
       "standKapital": 0.01,
       "datumLeistungsendeRente": "2080-05-01",
       "produktArt": "_1_1_0",
       "kontaktStaat": "Deutschland",
       "sozialabgabenpflicht": true,
       "gesellschaftOderMarkeBezeichnung": "Testversicherung",
       "hinterbliebenenAbsicherung": true,
       "stichtagWertangaben": "2020-12-31",
       "prognostiziertErreichteRente": 999999999.99,
       "kontaktOrt": "Koeln",
       "kontaktHausNr": "17",
```

```
 "garantiertErreichbareRente": 123456789.12,
   "garantiertErreichbarerKapitalwert": 123456789.12,
   "prognostiziertErreichbareRente": 123456789.12,
   "kontaktPlz": "51147",
   "url": "https://www.example.com/index.html",
   "anrechnung": false,
   "intervallRentenangabe": "Monatsrente",
   "invalidenAbsicherung": true,
   "garantiertErreichteRente": 123456789.12,
   "unterbaustein": "_02b",
   "prognostiziertErreichterKapitalwert": 123456789.12,
   "standmitteilungReferenz": "TestPDF",
   "prognostiziertErreichbarerKapitalwert": 123456789.12,
   "ansprechpartnerTelefon": "30123456",
   "kontaktUrl": "https://www.example.com/index.html"
  }
 ],
 "nutzer": {
  "geburtsdatum": "1972-08-01",
  "idNr": "02365489778"
 }
```
Erfolgreicher Kommunikationstest mit Statuscode 204:

{

 } ] }

 "anfrageEndpunkt": "https://dris-vorsorgeeinrichtung-mock-universaldev.flex.entw.bund.drv/vorsorgeeinrichtungen/drv",

```
 "nutzerTestergebnisse": [
\sim \sim \sim \sim "nutzer": {
             "geburtsdatum": "1972-08-01",
             "idNr": "02365489751"
         },
          "fehler": {
```

```
 "name": "EndpunktException",
```
Deutsche Rentenversicherung Bund Zentrale Stelle für die Digitale Rentenübersicht Kommunikationshandbuch Technische Grundlagen Seite: 49 von 67 Version: 06.00.00 Stand: 14.05.2024

 "message": "Anfrage-Endpunkt lieferte den HTTP-Status-Code \"204\". Dieser ist fachlich korrekt und in der API für eine \"Nutzer unbekannt\"-Antwort definiert, wird jedoch im Test-Workflow als inkorrekt evaluiert.",

```
 "restResponseDaten": {
                  "headers": {
                     "Content-Language": [
                         "en-US"
, where \mathcal{L} is the contribution of \mathcal{L} "Date": [
                         "Fri, 10 May 2024 11:20:12 GMT"
, where \mathcal{L} is the contribution of \mathcal{L} "X-Powered-By": [
                         "Servlet/4.0"
 ]
                 },
                  "code": 204
              },
```

```
 "anfragedaten": {
```
 "Anfrage-Endpunkt": "https://dris-vorsorgeeinrichtung-mock-universaldev.flex.entw.bund.drv/vorsorgeeinrichtungen/drv",

 "Fehler-Endpunkt": "https://dris-vorsorgeeinrichtung-mock-universaldev.flex.entw.bund.drv/vorsorgeeinrichtungen/drv",

```
 "X-Anfrage-Id": "0b1c912f-0669-40d0-99a6-d48ca1e40e2e",
           "X-Geburtsdatum": "1972-07-05",
           "X-Identifikationsnummer": "02365489760",
           "X-Request-Id": "3d0475cf-4f8d-4e70-b18f-af2670bacb5b"
        }
      }
   }
 "requestorEmail": "test1@test.com"
```
### <span id="page-48-0"></span>**7.3.1.2 Beispielhafte Fehlerfälle**

],

}

### **Fehler in den Testdaten**

### Endpunkt nicht bekannt:

{

 "fehler": "Endpunkt [http://dris-vorsorgeeinrichtung-mock-universal](http://dris-vorsorgeeinrichtung-mock-universal-test.flex.entw.bund.drv/vorsorgeeinrichtungen/drv)[test.flex.entw.bund.drv/vorsorgeeinrichtungen/drv](http://dris-vorsorgeeinrichtung-mock-universal-test.flex.entw.bund.drv/vorsorgeeinrichtungen/drv) vom Absender test1@test.com ist unbekannt.",

```
 "requestorEmail": "test1@test.com"
```
}

### **Fehler in der Zertifikat-Kette**

### Zertifikat fehlt im Truststore:

{

 "anfrageEndpunkt": "https://dris-vorsorgeeinrichtung-mock-examplestest.flex.entw.bund.drv/vorsorgeeinrichtungen/valid-a",

```
 "nutzerTestergebnisse": [
```
{

 "fehler": "Exception beim REST-Aufruf. Message: javax.net.ssl.SSLException: SSLException invoking https://dris-vorsorgeeinrichtung-mock-examplestest.flex.entw.bund.drv/vorsorgeeinrichtungen/valid-a/anspruchsdaten: Unexpected error:

java.security.InvalidAlgorithmParameterException: the trustAnchors parameter must be non-empty",

```
 "nutzer": {
      "geburtsdatum": "1972-08-01",
      "idNr": "02365489751"
     }
   }
  ],
  "requestorEmail": "test1@test.com"
}
Falscher CN im Zertifikat:
{
```
 "anfrageEndpunkt": "https://vorsorgeeinrichtung-mock-examples-test-nodeportservice.digitalerentenuebersicht-test-nutzer-infra.svc.cluster.local/vorsorgeeinrichtungen/valid-a",

```
 "nutzerTestergebnisse": [
```
{

![](_page_50_Picture_151.jpeg)

 "fehler": "Exception beim REST-Aufruf. Message: java.io.IOException: IOException invoking https://vorsorgeeinrichtung-mock-examples-test-nodeport-service.digitalerentenuebersicht-testnutzer-infra.svc.cluster.local/vorsorgeeinrichtungen/valid-a/anspruchsdaten: HTTPS hostname wrong: should be <vorsorgeeinrichtung-mock-examples-test-nodeportservice.digitalerentenuebersicht-test-nutzer-infra.svc.cluster.local>",

```
 "nutzer": {
      "geburtsdatum": "1972-08-01",
      "idNr": "02365489751"
     }
   }
  ],
  "requestorEmail": "test1@test.com"
}
```
### **HTTP Timeout**

### SocketTimeout:

### {

 "anfrageEndpunkt": "http://dris-vorsorgeeinrichtung-mock-universal-test.flex.entw.bund.drv/vorsorgeeinrichtungen/timeout",

```
 "nutzerTestergebnisse": [
```
{

}

 "fehler": "Exception beim REST-Aufruf. Message: java.net.SocketTimeoutException: Socket-TimeoutException invoking http://dris-vorsorgeeinrichtung-mock-universaltest.flex.entw.bund.drv/vorsorgeeinrichtungen/timeout/anspruchsdaten: Read timed out",

```
 "nutzer": {
     "geburtsdatum": "19721-08-01",
     "idNr": "02365489751"
   \mathbf{a} }
 ],
 "requestorEmail": "test1@test.com"
```
Das Schema für die Testdaten ist in der Komponente AnbindungstestResponse im [OpenAPI-Schema](https://rvwiki.drv.drv/pages/viewpage.action?pageId=581858722#AutomatisierungVEAnbindungstest(KommunikationstestinderQS/PNTUmgebung)-openapi-schema) definiert.

#### <span id="page-51-0"></span> $7.4$ **Testfälle für den Kommunikationstest**

Für die Kommunikationstests sind folgende Fälle für den Test vorgesehen:

| <b>Nr</b>      | Umge-<br>bung              | IdNR <sup>4</sup> | Geburts-<br>$\mu$ atum <sup>5</sup> | <b>Testfall</b> | <b>Testziel</b>                                                                     | <b>Ergebnis ZfDR</b>                                                                                            | <b>Ergebnis VE</b>                                                                     |
|----------------|----------------------------|-------------------|-------------------------------------|-----------------|-------------------------------------------------------------------------------------|----------------------------------------------------------------------------------------------------|----------------------------------------------------------------------------------------|
| 1              | QS/<br>PNT,<br><b>PROD</b> | 02365489751       | 01.08.1972                          | Gutfall         | Szenario 1-<br>Person nicht<br>gefunden                                             | Prüfung des<br>grundsätzlichen<br>Kommunikations<br>-weges                                                      | HTTP204 vom<br><b>VE Webservice</b>                                                    |
| $\overline{2}$ | QS/<br><b>PNT</b>          | 02365489760       | 01.08.1972                          | Gutfall         | Szenario 2a -<br><b>Einfacher Gutfall</b><br>ohne<br>Standmitteilung                | Grundlegende<br>Validierung des<br>Schemas für<br>Szenario 2a                                                   | HTTP200 vom<br>VE Webservice,<br>Schemaprüfung,<br>kein PDF                            |
| 3              | QS/<br><b>PNT</b>          | 02365489778       | 01.08.1972                          | Gutfall         | Szenario 2b -<br>Gutfall für<br>ausschließliche<br>Rentenzahlungen                  | Grund-legende<br>Validierung des<br>Schemas für<br>Szenario 2b                                                  | HTTP200 vom<br>VE Webservice,<br>Schemaprüfung,<br>PDF Prüfung                         |
| 4              | QS/<br><b>PNT</b>          | 02365489786       | 01.08.1972                          | Gutfall         | Szenario 2c -<br>Gutfall für<br>ausschließliche<br>Einmalzahlungen                  | Grundlegende<br>Validierung des<br>Schemas für<br>Szenario 2c                                                   | HTTP200 vom<br>VE Webservice,<br>Schemaprüfung,<br>PDF Prüfung                         |
| 5              | QS/<br><b>PNT</b>          | 02365489794       | 01.08.1972                          | Gutfall         | Szenario 2d -<br>Gutfall für<br>Kombinationen von<br>Renten- und<br>Einmalzahlungen | Grundlegende<br>Validierung des<br>Schemas für<br>Szenario 2d                                                   | HTTP200 vom<br>VE Webservice,<br>Schemaprüfung,<br>PDF Prüfung                         |
| 6              | QS/<br><b>PNT</b>          | 02365489817       | 01.08.1972                          | Gutfall         | Mehrere Ansprüche                                                                   | <b>HTTP Multipart</b><br>mit mehreren<br><b>PDFs</b>                                                            | HTTP200 vom<br>VE Webservice,<br>Schemaprüfung,<br>PDF Prüfung, alle<br>PDF zuordenbar |
| 7              | QS/<br><b>PNT</b>          | 02365489876       | 01.08.1972                          | Gutfall         | <b>Erneuter Anfrage-</b><br>wunsch                                                  | Prüfung der<br>erneuten<br>Anfrage/<br>Verschiebung<br>einer Anfrage                                            | HTTP202 vom<br>VE Webservice                                                           |
| 8              | QS/<br><b>PNT</b>          | 02365489884       | 01.08.1972                          | Gutfall         | Offener Testfall für<br>HTTP200                                                     | <b>Offener Testfall</b><br>für die Vorsorge-<br>einrichtungen                                                   | HTTP200 vom<br><b>VE Webservice</b>                                                    |
| 9              | QS/<br><b>PNT</b>          | 02365489190       | 01.08.1972                          | Fehler-<br>fall | <b>Schemaverstoß</b>                                                                | Grundlegende<br>Kommunika-<br>tionsprüfung<br>Fehlerendpunkt,<br>Prüfung des<br>Fehlercodes für<br>Schemafehler | HTTP201 vom<br>Fehlerendpunkt                                                          |
| 10             | QS/<br><b>PNT</b>          | 02365489913       | 01.08.1972                          | Fehler-<br>fall | PDF Größenverstoß                                                                   | Grundlegende<br>Kommunika-<br>tionsprüfung<br>Fehlerendpunkt,                                                   | HTTP201 vom<br>Fehlerendpunkt                                                          |

<span id="page-51-1"></span><sup>4</sup> Bei den "IdNr" handelt es sich um rein fiktive Testdaten, welche nicht zwingend plausibel sein müssen

<span id="page-51-2"></span><sup>5</sup> Bei dem "Geburtsdatum" handelt es sich um ein rein fiktives Testdatum.

![](_page_52_Picture_238.jpeg)

![](_page_52_Picture_239.jpeg)

<span id="page-52-0"></span>Tabelle 7: Auflistung der Testfälle

Die Testfälle sollen eine höchstmögliche Testabdeckung liefern, es müssen aber nicht alle Testfälle durch die Vorsorgeeinrichtungen durchgespielt werden.

## <span id="page-53-0"></span>**8 Implementation der Schnittstelle**

#### <span id="page-53-1"></span> $8.1$ **Allgemeines**

Dieses Kapitel bietet Hinweise zur Implementation der von der ZfDR definierten Schnittstelle (vorsorgeeinrichtung.yaml) zur Anlieferung von Anspruchsdaten und Standmitteilungen an die ZfDR.

In den nachfolgenden Beispielen erfolgt die Implementation in Java mit Maven als Build Management System. Aus der OpenAPI Spezifikation (vorsorgeeinrichtung.yaml) kann ein Java Code generiert werden. Die Generierungsmöglichkeiten sind umfangreich konfigurierbar, weisen in Details ggf. aber auch Defizite auf, die eine manuelle Implementation spezifischer Code Artefakte erforderlich machen. In dieser Hilfestellung wird grundlegend davon ausgegangen, dass durch einen Code Generator eine Java Schnittstelle sowie Datentransferobjekte (DTO) erzeugt werden, die eigentliche Implementation der Java Schnittstelle jedoch manuell erfolgt. Die Verwendung eines Generators kann hilfreich sein, ist jedoch nicht verpflichtend.

### <span id="page-53-2"></span> $8.2$ **Generatoren**

Die Einbindung eines Code Generators erfolgt mit dem openapi-generator-maven-plugin. Dieses wird in der root pom.xml des jeweiligen Backend Service Projektes in der build  $\rightarrow$ plugins Sektion als Plugin eingebunden (Maven-Phase: generate-sources, Goal: generate). Kernintention ist es, eine Java Schnittstelle mit Methoden und Ein-/Ausgabeparametern und zugehörigen POJO Klassen erzeugt zu bekommen, die den Operationen und Schemata der Schnittstellenspezifikation entsprechen.

Es existiert eine Vielzahl an verwendbaren Server-Stub Generatoren, wie dieser [Liste der](https://openapi-generator.tech/docs/generators/#server-generators)  [Server-Generatoren](https://openapi-generator.tech/docs/generators/#server-generators) zu entnehmen ist. In nachfolgenden Erläuterungen dient der jaxrs-spec Generator als Beispiel, wobei sich die Parametrisierungsmöglichkeiten der Generatoren relativ ähnlich sind.

**Generator Konfiguration:** Die Konfiguration der Generatoren ist separiert in allgemeine Parameter des openapi-generator-maven-plugin

- die für alle Validatoren gültig sind und
- in generatorspezifische Parameter.

### <span id="page-53-3"></span>8.3 **Allgemeine Generator-Konfiguration**

In der <configuration> Sektion des openapi-generator-maven-plugin erfolgt die allgemeine Konfiguration des Plugins. Sämtliche potenziell möglichen Parameter sind in der Allgemeinen Generatorkonfiguration des openapi-generator-maven-plugin angegeben. Im Folgenden erfolgt eine Erläuterung einiger weniger Parameter, die relevant sein könnten:

### **<inputSpec>**

Damit wird der Pfad zum Spezifikationsdokument definiert (vorsorgeeinrichtung.yaml). Dies kann ein Pfad zu einer lokalen Datei sein oder auch eine URL zu einem Repository, in dem sich das Spezifikationsdokument zentralisiert befindet.

### **<generatorName>**

![](_page_54_Picture_192.jpeg)

Es gibt eine Vielzahl an möglichen Generatoren für Webservice-Clients und Server-Stubs. Verwendet wird hier im Beispiel der jaxrs-spec Generator zur Erzeugung des Server-Stubs.

### **<modelNameSuffix>**

Für die Namen der generierten Java Klassen kann eine Endung definiert werden (z.B. TO oder DTO). Aus einem im vorsorgeeinrichtung.yaml definiertem Schema "Anfrage" wird somit eine AnfrageTO.java Klasse generiert.

### **<typeMappings>**

Hiermit lassen sich, entweder in CSV-Schreibweise oder mit separaten Unterknoten <typeMapping></typeMapping>, die zu tätigenden Mappings von Schema Datentypen auf Java Datentypen konfigurieren (Muster: SchemaDatatype=JavaDatatype). Standardmäßig wird bspw. ein Schema boolean auf ein Java Boolean Objekt abgebildet. Um in der generierten Java Klasse stattdessen den primitiven boolean Typen zu realisieren, wird dies mittels boolean=boolean definiert.

### **<importMappings>**

Damit in einer generierten Java Klasse der Import einer in Sektion <typeMappings> angegebenen Datenstruktur korrekt funktioniert, kann ein Import-Mapping nach dem Muster NameDerDatenstruktur=package.der.Datenstruktur definiert werden. Analog zu den Type-Mappings ist die Angabe in CSV-Schreibweise

(NameDerDatenstruktur1=package.der.Datenstruktur1,NameDerDatenstruktur2=package.de r.Datenstruktur2) oder mittels separaten Unterknoten <importMapping></importMapping> möglich.

### **<templateDirectory>**

Der OpenAPI-Generator nutzt für die Generierung Template-Dateien im \*.mustache Format. Für jedes Generierungsartefakt gibt es ein entsprechendes Template in dem der zu generierende Inhalt definiert ist. Wird ein templateDirectory definiert, so wird jedes gültige Template in diesem Verzeichnis an Stelle des Standard-Template verwendet (Standard-Templates des jaxrs-spec Generators). Dies kann ggf. für spezifische Modifikationen nützlich sein, die sich nicht über typeMappings und importMappings lösen lassen. Beispielsweise erzeugt der Generator (je nach verwendeter Version) in generierten POJO-Klassen die Annotation com.fasterxml.jackson.annotation.JsonProperty und erzwingt damit Abhängigkeiten, die mitunter nicht gewollt sind, wenn bspw. stattdessen die Annotation javax.json.bind.annotation.JsonbProperty der JSON Binding API (JSR 367) zum Mapping verwendet werden soll. Um dafür zu sorgen, dass in einem solchen Fall eine speziell intendierte Annotation im Generierungsartefakt verwendet wird, genügt es im templateDirectory das pojo.mustache Template zu platzieren und in dieser Datei die Imports von Jackson Klassen durch Imports der gewünschten API sowie den Namen der Annotation an den relevanten Stellen zu ersetzen. Es spricht nichts gegen die Verwendung von jackson Abhängigkeiten - das genannte Beispiel dient lediglich der Veranschaulichung.

#### <span id="page-54-0"></span>84 **Spezifische Generator-Konfiguration**

Je nach verwendetem Generator können in der untergeordneten Sektion generatorspezifische Konfigurationen vorgenommen werden. Im Folgenden erfolgt eine Erläuterung einiger weniger jaxrs-spec spezifischer Einstellungen, die relevant sein könnten:

### **<apiPackage>**

Java Package, in dem die generierten Java Schnittstellen abgelegt werden (target/generatedsources/openapi/src/gen/java/<apiPackage>, wobei der vorausgehende Teilpfad mittels <output> in den allgemeinen Konfigurationsoptionen des Plugins und mittels <sourceFolder> generatorspezifisch auch angepasst werden kann).

### **<modelPackage>**

Java Package, in dem die generierten Java POJOs abgelegt werden (target/generatedsources/openapi/src/gen/java/<modelPackage>, wobei der vorausgehende Teilpfad mittels <output> in den allgemeinen Konfigurationsoptionen des Plugins und mittels <sourceFolder> generatorspezifisch auch angepasst werden kann).

### **<dateLibrary>**

Es stehen einige DateTime APIs zur konfigurativen Verfügung. Abhängig von den zur Verfügung stehenden Bibliotheken und der verwendeten Java-Version kann ggf. auch eine andere Bibliothek verwendet werden.

### **<interfaceOnly>**

Es besteht die Möglichkeit Schnittstellenimplementationen zu generieren. Diese müssen jedoch durch weitere Konfigurationsmaßnahmen oder Subklassen weiter ausimplementiert bzw. angereichert werden. Zur Vereinfachung kann die Generierung ausschließlich darauf beschränkt werden, die Java Schnittstellen und Java POJOs zu generieren.

### **<prependFormOrBodyParameters>**

Definiert die Reihenfolge von POJOs und Pfadparametern in Methodensignaturen. Der Wert ist auf true zu setzen, um zuerst die POJOs und anschließend Pfadparameter in der Methodensignatur generieren zu lassen.

### **<returnResponse>**

Bestimmt, ob eine Operation bzw. Methode ein javax.ws.rs.core.Response oder ein generiertes POJO zurückgibt.

#### <span id="page-55-0"></span>8.5 **Generator-Beispielkonfiguration**

Im Folgenden sei ein Beispiel für die Konfiguration eines Generators in der pom.xml gegeben:

<plugin**>**

<groupID>org.openapitools</groupId>

<artifactID>openapi-generator-maven-plugin</artifactId>

<version>5.1.1</version>

<executions>

<execution>

<id>java\_server\_stub</id>

<goals>

<goal>generate</goal>

</goals>

<configuration>

<inputSpec>\${project.basedir}/openapi/vorsorgeeinrichtung.yaml</inputSpec>

<generatorName>jaxrs-spec</generatorName>

<languageSpecificPrimitives>boolean</languageSpecificPrimitives>

<modelNameSuffix>TO</modelNameSuffix>

<importMappings>

<importMapping>java.time.OffsetDateTime=java.time.Instant</importMapping>

</importMappings>

<typeMappings>

<typeMapping>boolean=boolean</typeMapping>

<typeMapping>OffsetDateTime=Instant</typeMapping>

<typeMapping>Double=java.math.BigDecimal</typeMapping>

</typeMappings>

<templateDirectory>\${project.basedir}/openapi/generator-templates</templateDirectory>

<configOptions>

<apiPackage>de.firmenname.anspruchsdaten.rest.api</apiPackage>

<modelPackage>de.firmenname.anspruchsdaten.rest.model</modelPackage>

<sourceFolder>src/gen/java</sourceFolder>

<booleanGetterPrefix>is</booleanGetterPrefix>

<dateLibrary>java8</dateLibrary>

<generatePom>false</generatePom>

<interfaceOnly>true</interfaceOnly>

<library>openlibery</library>

<prependFormOrBodyParameters>true</prependFormOrBodyParameters>

<returnResponse>true</returnResponse>

<useBeanValidation>false</useBeanValidation>

<useSwaggerAnnotations>false</useSwaggerAnnotations>

</configOptions>

</configuration>

</execution>

</executions>

</plugin>

#### <span id="page-56-0"></span>8.6 **Potenziell erforderliche Anpassungen**

Die OpenAPI-Generatoren können nicht mit jeder Ausprägung der Spezifikation umgehen.

Im Speziellen sei hier die Definition der Menge der Anspruchsdaten als oneOf Zusammenstellung genannt. Dabei ist definiert, dass die Anspruchsdaten (Schema VZ01) aus Unternehmenskontaktinformationen (Schema VZ01-01) und einem Array bzw. einer Liste aus Ansprüchen bestehen (Schema VZ01- 02), wobei jeder Anspruch genau einem von vier definierten Schemata entspricht (VZ01-02a, VZ01- 02b, VZ01-02c, VZ01-02d). Je nach verwendetem Generator und konfigurierten typeMappings wird eine VZ01 Datenstruktur generiert, die als Member eine VZ0101 Datenstruktur für die Unternehmenkontaktinformationen beinhaltet, sowie eine Liste von

![](_page_57_Picture_114.jpeg)

### OneOfVZ0102aVZ0102bVZ0102cVZ0102d Instanzen. Diese

OneOfVZ0102aVZ0102bVZ0102cVZ0102d Klasse kann ggf. von aktuellen Generatorversionen nicht erzeugt werden (Stand November 2021) und muss manuell angelegt werden. Name und Packagepfad lassen sich bei Bedarf mit typeMapping und importMapping in der Generator-Konfiguration in der pom.xml modifizieren. Die Implementationsweise der Klasse ist grundlegend freigestellt. Eine Schnittstelle oder eine abstrakte Klasse erfordern ggf. auch Erweiterungen bzw. Custom-Implementationen der generierten VZ0102a, VZ0102b, VZ0102c und VZ0102d Klassen, um die implements- bzw. extends-Definitionen zu integrieren (Generatorkonfiguration um auf die selbst erstellten bzw. erweiterten Klassen zu verweisen, ist dann auch mittels typeMapping und importMapping in der pom.xml zu realisieren). Alternativ bietet sich eine Holder-Klasse an, die jeweils eine Non-Null Referenz auf die konkrete Anspruchsklasse (VZ0102a, VZ0102b, VZ0102c, VZ0102d) beinhaltet.

Im Zusammenhang mit der zuvor genannten Datenstruktur zur Abbildung der oneOf Zusammenstellung (OneOfVZ0102aVZ0102bVZ0102cVZ0102d) kann es erforderlich sein, einen spezifischen Serialisierer zu implementieren, der aus der Abstraktion die jeweils konkrete Implementation zur Serialisierung heranzieht. Dafür bietet sich im JavaEE Umfeld bspw. eine Implementation eines JsonbSerializer an. Dieser kann anhand der konkreten Instanz der Anspruchsklasse oder des Wertes des Attributes unterbaustein entscheiden, welche konkrete Klasse die Basis für die Serialisierung bildet. Zumeist werden in den generierten Klassen auch Converter für Enumerationen erzeugt. Sollte dies für spezifische Enumerationen wie bspw. Produktart nicht der Fall sein, so kann hierbei auch ein Custom Serialisierer dienlich sein, der aus der Enum-Instanz den jeweiligen Wert extrahiert.

## <span id="page-58-0"></span>**9 Multipart-Response**

#### <span id="page-58-1"></span> $9.1$ **Allgemeines**

Für die Erstellung der Multipart-Response gibt es viele unterschiedliche Möglichkeiten. Auf Java bezogen gibt es unter anderem org.apache.cxf, resteasy-multipart-provider oder websphere-appserver-api-jaxrs20. Die ZfDR verwendet als Anwendungsserver Liberty mit Microprofile-4.1 und nutzt daher die JAXRS-API dieses Webservers. Diese Lösung und Dokumentation dient nur der Veranschaulichung und ist keine Produktempfehlung.

Um die API verwenden zu können, müssen deren Abhängigkeiten in der pom.xml des Projektes definiert sein.

<dependency>

<groupId>com.ibm.websphere.appserver.api</groupId>

<artifactId>com.ibm.websphere.appserver.api.jaxrs20</artifactId>

<version>\${com-ibm-websphere-appserver-api-jaxrs20.version}</version>

<scope>provided</scope>

</dependency>

<dependency>

<groupId>javax.activation</groupId>

<artifactId>activation</artifactId>

<version>\${javax-activation.version}</version>

</dependency>

Anschließend kann in der Resource-Klasse die Antwort für die ZfDR implementiert werden. Grundlegend handelt es sich um einen GET-Request, der eine Response vom Typ multipart/mixed produziert. Die Response wird mit einem ResponseBuilder erstellt und mit den nötigen Parametern wie Http-Status 200 und den einzelnen Parts der Multipart-Antwort befüllt. Diese sind nachfolgend als Attachments bezeichnet. Für die Attachments wird eine Liste von com.ibm.websphere.jaxrs20.multipart.IAttachment mit einem com.ibm.websphere.jaxrs20.multipart.AttachmentBuilder zur Erzeugung der einzelnen Elemente befüllt.

import java.util.ArrayList; import java.util.List; import java.util.UUID;

import javax.enterprise.context.RequestScoped;

import javax.ws.rs.GET;

import javax.ws.rs.HeaderParam;

import javax.ws.rs.Path;

import javax.ws.rs.Produces;

import javax.ws.rs.QueryParam;

import javax.ws.rs.core.HttpHeaders;

import javax.ws.rs.core.MediaType;

Deutsche Rentenversicherung Bund

import javax.ws.rs.core.Response; import javax.ws.rs.core.Response.Status;

import com.ibm.websphere.jaxrs20.multipart.AttachmentBuilder; import com.ibm.websphere.jaxrs20.multipart.IAttachment;

@Path("/") @RequestScoped public class AnspruchsdatenResource {

@GET @Path("/anspruchsdaten") @Produces("multipart/mixed") public Response ermittleAnspruchsdaten( @HeaderParam("X-Anfrage-Id") UUID xAnfrageId, @HeaderParam("X-Request-Id") UUID xRequestId, @HeaderParam("X-Nachfragezaehler") Integer xNachfragezaehler, @ HeaderParam("identifikationsnummer") String identifikationsnummer, @ HeaderParam("geburtsdatum") String geburtsdatum) {

return Response.status(200).entity(erstelleAntwortdatensatzMitPDF()).build();

}

private List erstelleAntwortdatensatzMitPDF() { List attachments = new ArrayList<>();

attachments.add(AttachmentBuilder.newBuilder("AnfrageDaten") .contentType(MediaType.APPLICATION\_JSON\_TYPE)

.inputStream("AnfrageDaten", /\* HIER IHREN INPUTSTREAM FUER DEN JSON VZ01 DATENSATZ EINFUEGEN \*/ )

.build());

attachments.add(AttachmentBuilder.newBuilder("Standmitteilung")

.contentType("application/pdf")

.header("X-Standmitteilung-Referenz", "ReferenzZumAntwortdatensatz")

```
.inputStream("StandmitteilungPDF1", /* HIER IHREN INPUTSTREAM FUER DIE STANDMITTEILUNG-PDF 
EINFUEGEN */ )
```
.build());

}

return attachments;

}

![](_page_60_Picture_198.jpeg)

Von besonderer Wichtigkeit sei an dieser Stelle die Angabe des X-Standmitteilung-Referenz Headers für die PDF-Dokumente betont. In den Anspruchsdaten im JSON-Format (erster Part der Antwort) befindet sich das mandatory Attribut standmitteilung referenz in den Ansprüchen VZ01-02b, VZ01-02c und VZ01-02d. In diesem Attribut ist eine Referenz auf das zugehörige PDF-Dokument in Form einer ID als String zu platzieren. Jene ID muss an dem zugehörigen Part, der das PDF-Dokument beinhaltet, als Wert des X-Standmitteilung-Referenz Headers gesetzt werden, um eine Zuordnung der JSON-Anspruchsdaten zum PDF-Dokument zu gewährleisten. Beinhaltet der erste Part der Antwort bspw. den Anspruch VZ01-02b mit dem Wert "PDF\_ID\_1" im Attribut standmitteilung\_referenz und weiterhin den Anspruch VZ01-02c mit dem Wert "PDF ID 2" im Attribut standmitteilung referenz, so müssen in der Antwort demnach zwei weitere Parts existieren von denen einer im Header X-Standmitteilung-Referenz den Wert "PDF\_ID\_1" und der andere im Header X-Standmitteilung-Referenz den Wert "PDF\_ID\_2" besitzt.

#### <span id="page-60-0"></span> $9.2$ **Validierung**

Die ZfDR validiert jeden Antwortdatensatz auf Konformität zum definierten Schema. Dies beinhaltet alle Facetten der darin definierten Schemata, wie Pattern-, Type-, Format- und Längenrestriktionen, Existenz und Befüllung von required-Attributen, sowie die Zuordenbarkeit der Anspruchsdaten zu den PDF-Dokumenten. Bei einer erkannten Verletzung des Schemas wird von der ZfDR der definierte Endpunkt zur Übermittlung von Fehlern mit entsprechendem Fehlercode aufgerufen. Der fehlerhafte Datensatz wird von der ZfDR nicht weiterverarbeitet und auch dem/der Nutzenden nicht dargestellt. Exemplarische Hinweise zur Validierung einzelner Datensatzattribute sind im 'KHB Allgemeine und fachliche Grundlagen' aufgeführt.

#### <span id="page-60-1"></span> $9.3$ **De-referenzierte Version des Spezifikationsdokuments**

Im Spezifikationsdokument werden Referenzen \$ref: auf einzelne Teil-Schemata verwendet, um Redundanzen zu reduzieren und das Dokument möglichst kompakt zu halten. Sollte es erforderlich sein, eine Variante der Spezifikation mit vollständig aufgelösten Referenzen zu verwenden, so kann aus einer Variante mit Referenzen eine dereferenzierte Variante erzeugt werden.

Hierfür bietet die swagger-cli einen enstprechenden Befehl (im Beispiel trägt das Quell-Dokument den Namen vorsorgeeinrichtung.yaml und das Zieldokument den Namen vorsorgeeinrichtung-deref.yaml)

swagger-cli bundle vorsorgeeinrichtung.yaml --outfile vorsorgeeinrichtung-deref.yaml --type yaml --dereference

#### <span id="page-60-2"></span> $9.4$ **Linksammlung**

Begleitend zum Kapitel [8](#page-53-0) ['Implementation der Schnittstelle'](#page-53-0) wird auf folgende frei verfügbare Informationsquellen aus dem Internet verwiesen.

- [openapi-generator-maven-plugin](https://github.com/OpenAPITools/openapi-generator/blob/master/modules/openapi-generator-maven-plugin/README.md)
- [Liste der Server-Generatoren](https://openapi-generator.tech/docs/generators/#server-generators)
- [Allgemeine Generator-Konfiguration des openapi-generator-maven-plugin](https://github.com/OpenAPITools/openapi-generator/blob/master/modules/openapi-generator-maven-plugin/README.md#general-configuration-parameters)
- [jaxrs-spec-Generator](https://openapi-generator.tech/docs/generators/jaxrs-spec/)
- [Standard-Templates des jaxrs-spec Generators](https://github.com/OpenAPITools/openapi-generator/tree/master/modules/openapi-generator/src/main/resources/JavaJaxRS/spec)
- [JsonbSerializer](https://javaee.github.io/javaee-spec/javadocs/javax/json/bind/serializer/JsonbSerializer.html)
- [Multipart-Handling mit org.apache.cxf](https://cxf.apache.org/docs/jax-rs-multiparts.html)
- [Multipart-Handling mit resteasy-multipart-provider](https://cxf.apache.org/docs/jax-rs-multiparts.html)
- [Multipart-Handling mit websphere-appserver-api-jaxrs20](https://openliberty.io/docs/21.0.0.6/send-receive-multipart-jaxrs.html)
- [Swagger-cli](https://github.com/APIDevTools/swagger-cli)

Deutsche Rentenversicherung Bund

## <span id="page-62-0"></span>**10 IT-Sicherheit**

Die Deutsche Rentenversicherung richtet ihre Maßnahmen zur Sicherstellung der Informationssicherheit am IT-Grundschutz des Bundesamtes für Sicherheit in der Informationstechnik (BSI) aus.

Ziele und (Mindest-)Standards zur Sicherheit der Informationstechnik für die Rentenversicherung sind in einem mehrstufigen Regelwerk zur Sicherheit bei der Informationsverarbeitung (Informationssicherheits-Policy) festgehalten. Die Leitlinie zur Informationssicherheit und Grundzüge der Informationssicherheit stehen unter dem folgenden Link zur Verfügung:

### [Leitlinie zur Informationssicherheit und Grundzüge der Informationssicherheit](https://www.deutsche-rentenversicherung.de/DRV/DE/Ueber-uns-und-Presse/Struktur-und-Organisation/Selbstverwaltung/verbindliche-entscheidungen/2018/20180618_leitlinie_informationssicherheit_anhang.html)

Um Gefährdungen entgegenzuwirken, hat die DRV Bund geeignete und angemessene organisatorische und technische Vorkehrungen zur Vermeidung von Störungen der Verfügbarkeit, Integrität, Authentizität und Vertraulichkeit ihrer informationstechnischen Systeme, Komponenten oder Prozesse, die für die Funktionsfähigkeit der betriebenen kritischen Infrastrukturen maßgeblich sind, getroffen. Diese werden in vertraulichen Basisund Verfahrens IT-Sicherheitskonzepten dokumentiert. Dabei wird der aktuelle Stand der Technik eingehalten.

![](_page_62_Figure_8.jpeg)

<span id="page-62-1"></span>Abbildung 7: Schaubild Kommunikationssicherheit

### **HINWEIS:**

Erkennt die ZfDR bei der Verarbeitung einer Antwort von einer Vorsorgeeinrichtung einen Virus, dann wird die Verarbeitung im angepasst synchronen Verfahren direkt abgebrochen.

Es erfolgt kein erneuter Anfrageversuch und die individuelle Anfrage wird als nicht beantwortet abgeschlossen. Für diesen Fall gibt es keine gesonderte Fehlerrückmeldung. Ggf. nehmen Mitarbeiter der ZfDR Kontakt mit der Vorsorgeeinrichtung auf.

## <span id="page-63-0"></span>**11 Prognosen zur Kommunikationslast (Mengengerüst)**

Zur Einschätzung der Kommunikationslast werden Lastszenarien dargestellt, welche mit Maximalwerten sehr vorsichtige Annahmen treffen:

**Personenkreis:** 55 Mio<sup>[6](#page-63-1)</sup>, Personen im Alter 18-67 in Deutschland

**Nutzungszeitraum**: primär in der Freizeit Mo-Fr 17-22 Uhr, Sa-So 8-24; ca. 55 Std/Woche | ca. 230 Std/Monat | 2760 Std/Jahr

**Häufigkeit**: Alle betroffenen Personen prüfen jährlich ihren Stand

Die Szenarien gehen davon aus, dass alle 55 Mio. Personen die Abfrage durchführen. Die Zahlen sind als Maximalwerte zu betrachten. Die Szenarien gehen von den oben dargestellten Nutzungszeiträumen aus. Bei Öffnung dieser Zeiten würde sich die Last verteilen. Die Szenarien gehen davon aus, dass stets alle Vorsorgeeinrichtungen angefragt werden – für die einzelnen Vorsorgeeinrichtungen ergeben sich damit voraussichtlich nochmals niedrigere Zahlen, wenn nicht immer alle Vorsorgeeinrichtungen angefragt werden. Ausgenommen aus der Betrachtung sind eventuelle Stoßzeiten durch mediale Berichterstattungen.

### **Szenario 1 (Worst Case): Alle betroffenen Personen prüfen monatlich ihren Stand**

~70 Anfragen/Sekunde/Vorsorgeeinrichtung

### **Szenario 2 (Use Case): Alle betroffenen Personen prüfen jährlich ihren Stand**

~6 Anfragen/Sekunde/Vorsorgeeinrichtung

### **Realistischer Case: Die meisten Personen prüfen nur alle paar Jahre**

~1 Anfragen/Sekunde/Vorsorgeeinrichtung

<sup>6</sup> Quelle:

<span id="page-63-1"></span>Statista, circa 51 Millionen Menschen im Alter von 18-65 Jahren; aufgerundet, um die Altersgruppe 66-67 zu erfassen

## <span id="page-64-1"></span>**12 Unterstützung der Kommunikationspartner**

Sie erreichen die ZfDR wie folgt:

![](_page_64_Picture_90.jpeg)

Servicetelefon: 030 865 78787 (nur für Vorsorgeeinrichtungen, nicht zur Weitergabe an Nutzende der Digitalen Rentenübersicht)

### <span id="page-64-0"></span>**Vorsorgeeinrichtungen wird empfohlen den Newsletter der ZfDR zu abonnieren (siehe Website).**

## <span id="page-65-0"></span>**13 Änderungsübersicht**

![](_page_65_Picture_193.jpeg)

![](_page_66_Picture_89.jpeg)

![](_page_66_Picture_90.jpeg)